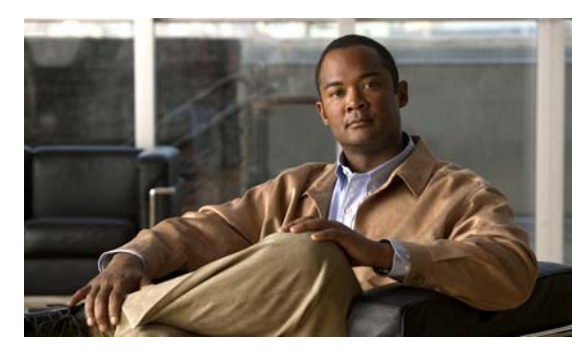

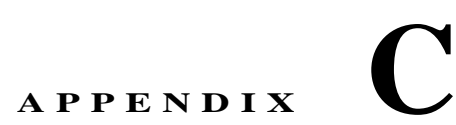

# **Catalyst 3750-X** および **3560-X Show Platform** コマンド

この付録では、Catalyst 3750-X および 3560-X スイッチで使用するために作成または変更された **show platform** 特権 EXEC コマンドについて説明します。これらのコマンドは、インターネットワーキング の問題の診断および解決に役立つ情報を表示します。使用する場合には、必ずシスコのテクニカル サ ポート担当者の指示に従ってください。

### **show platform acl**

プラットフォームに依存する Access Control List (ACL; アクセス コントロール リスト) マネージャ情 報を表示するには、**show platform acl** 特権 EXEC コマンドを使用します。

**show platform acl** {**interface** *interface-id* | **label** *label-number* [**detail**] | **statistic**s *asic-number* | **usage** *asic-number* [**summary**] | **vlan** *vlan-id*} [ | {**begin** | **exclude** | **include**} *expression*]

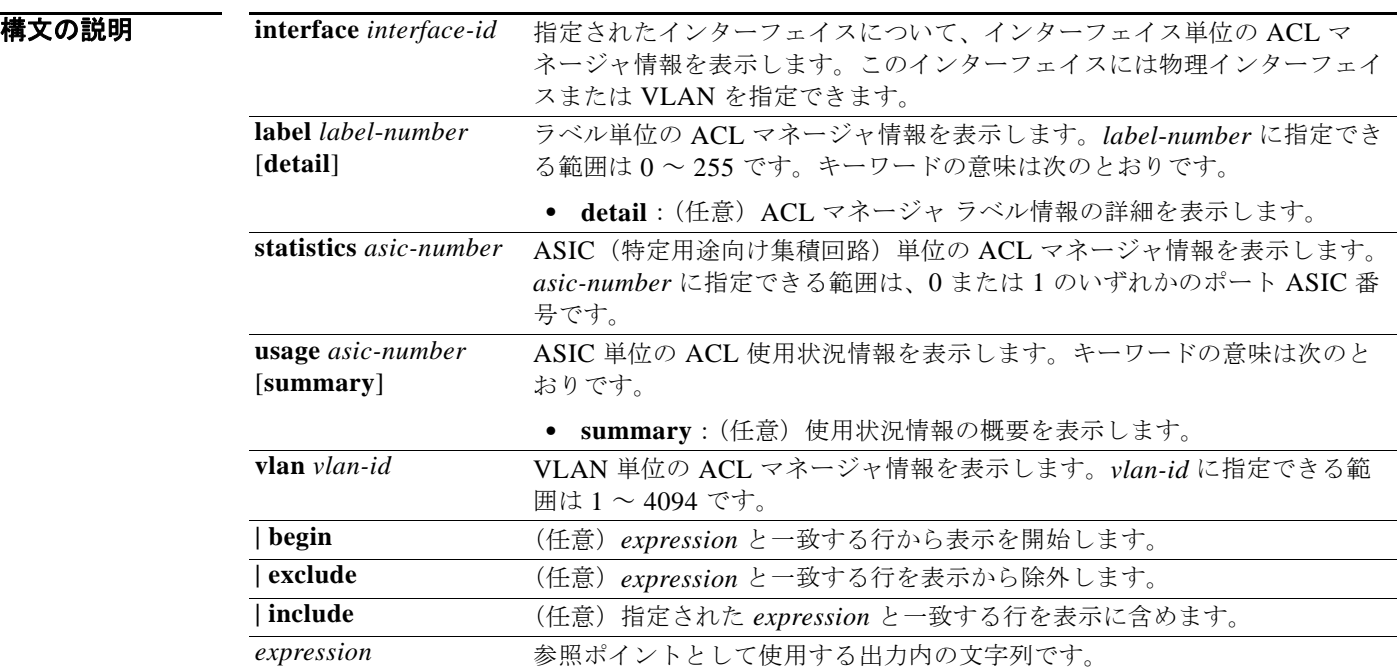

#### コマンド モード 特権 EXEC

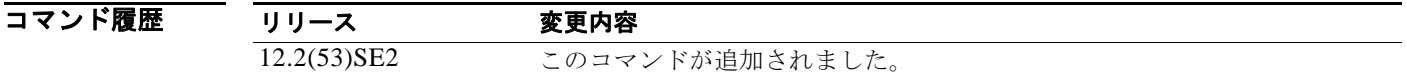

使用上のガイドライン このコマンドは、テクニカル サポート担当者とともに問題解決を行う場合にだけ使用してください。 テクニカル サポート担当者がこのコマンドの使用を推奨した場合以外には使用しないでください。

# **show platform backup interface**

Flex Link 設定で使用されるプラットフォーム依存型バックアップ情報を表示するには、**show platform backup interface** 特権 EXEC コマンドを使用します。

**show platform backup interface** [*interface-id* | **dummyQ**] [ | {**begin** | **exclude** | **include**} *expression*]

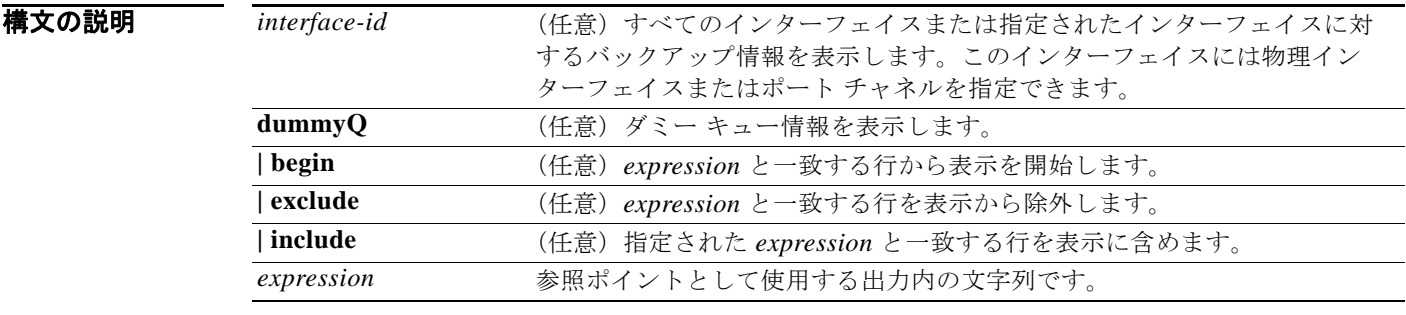

コマンド モード 特権 EXEC

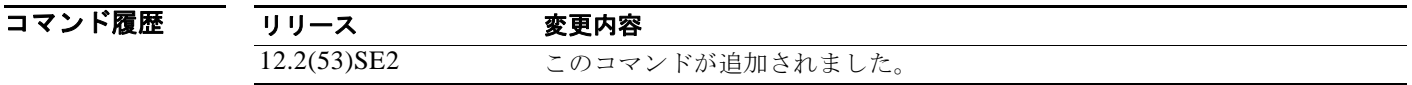

使用上のガイドライン このコマンドは、テクニカル サポート担当者とともに問題解決を行う場合にだけ使用してください。 テクニカル サポート担当者がこのコマンドの使用を推奨した場合以外には使用しないでください。

# **show platform configuration**

プラットフォームに依存するコンフィギュレーション マネージャ関連情報を表示するには、**show platform configuration** 特権 EXEC コマンドを使用します。

**show platform configuration** {**config-output** | **default** | **running** | **startup**} [ | {**begin** | **exclude** | **include**} *expression*]

(注) このコマンドは、LAN Base フィーチャ セットを実行しているスイッチではサポートされません。

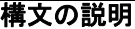

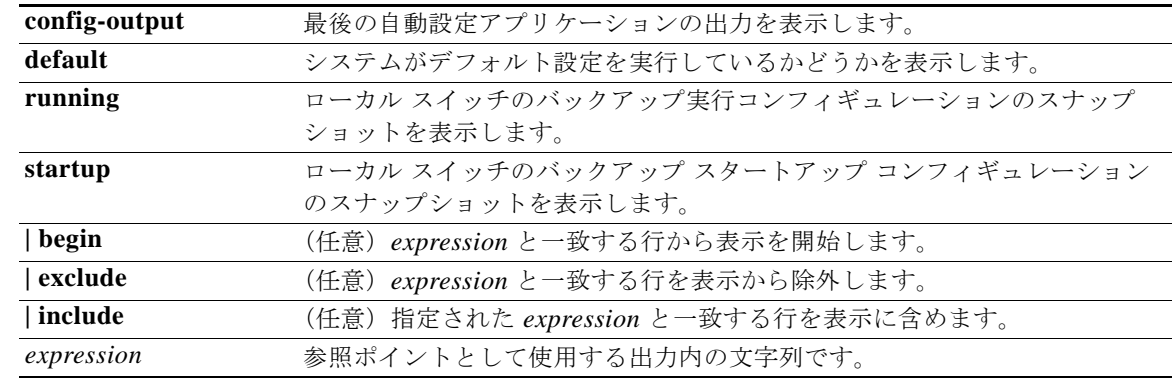

#### **コマンド モード** 特権 EXEC

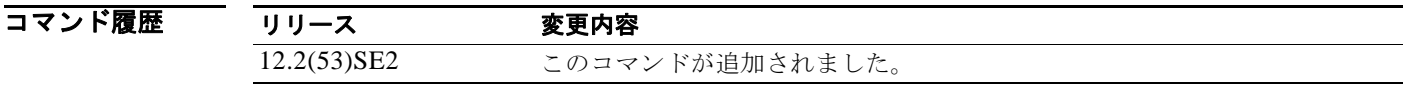

使用上のガイドライン このコマンドは、テクニカル サポート担当者とともに問題解決を行う場合にだけ使用してください。 テクニカル サポート担当者がこのコマンドの使用を推奨した場合以外には使用しないでください。 文字列では、大文字と小文字が区別されます。たとえば、**| exclude outpu**t と入力した場合、*output* を 含む行は表示されませんが、*Output* を含む行は表示されます。

# **show platform dl**

動的にロードされるモジュールの情報を表示するには、**show platform dl** 特権 EXEC コマンドを使用 します。

**show platform dl** [**detail**] [ | {**begin** | **exclude** | **include**} *expression*]

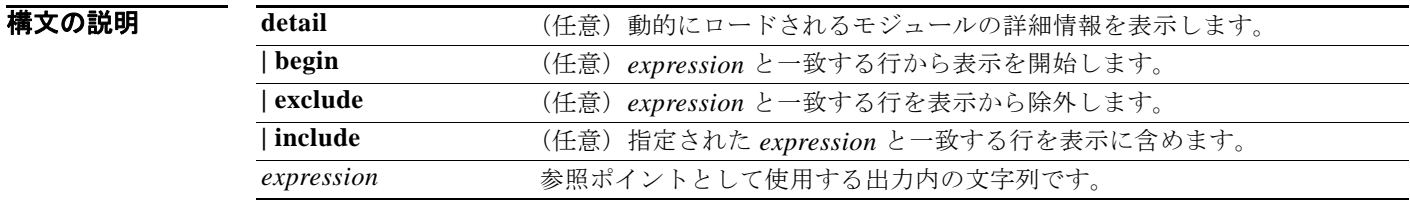

コマンド モード 特権 EXEC

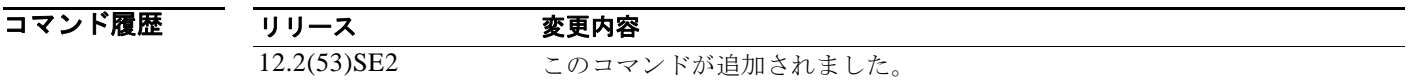

使用上のガイドライン このコマンドは、テクニカル サポート担当者とともに問題解決を行う場合にだけ使用してください。 テクニカル サポート担当者がこのコマンドの使用を推奨した場合以外には使用しないでください。

# **show platform etherchannel**

プラットフォームに依存する EtherChannel 情報を表示するには、**show platform etherchannel** 特権 EXEC コマンドを使用します。

**show platform etherchannel** {**flags** | **time-stamps**} [ | {**begin** | **exclude** | **include**} *expression*]

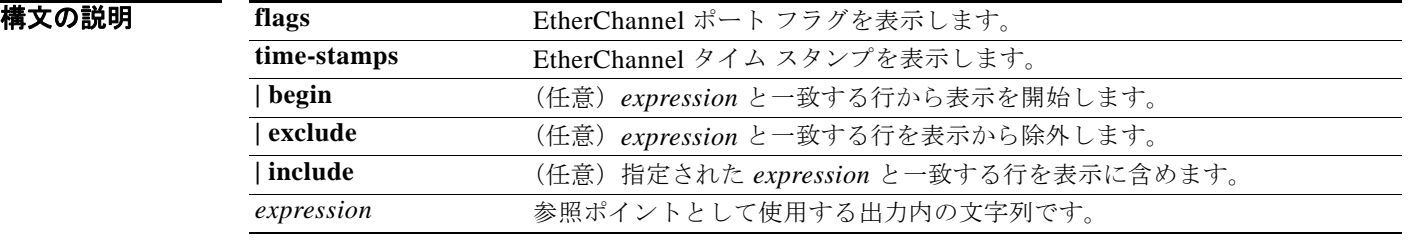

コマンド モード 特権 EXEC

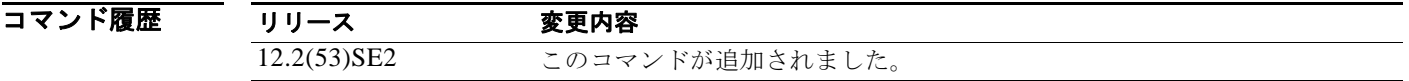

使用上のガイドライン このコマンドは、テクニカル サポート担当者とともに問題解決を行う場合にだけ使用してください。 テクニカル サポート担当者がこのコマンドの使用を推奨した場合以外には使用しないでください。

### **show platform forward**

ハードウェアが指定されたパラメータと一致するフレームを転送する方法を指定するには、インター フェイスの **show platform forward** 特権 EXEC コマンドを使用します。

**show platform forward** *interface-id* [**vlan** *vlan-id*] *src-mac dst-mac* [*l3protocol-id*] [**ipv6** | **sap** | **snap**] [**cos** *cos*] [**ip** *src-ip dst-ip* [**frag** *field*] [**dscp** *dscp*] {*l4protocol-id |* **icmp** *icmp-type icmp-code |* **igmp** *igmp-version igmp-type |* **sctp** *src-port dst-port* | **tcp** *src-port dst-port flags |* **udp** *src-port dst-port*]} [ | {**begin** | **exclude** | **include**} *expression*]

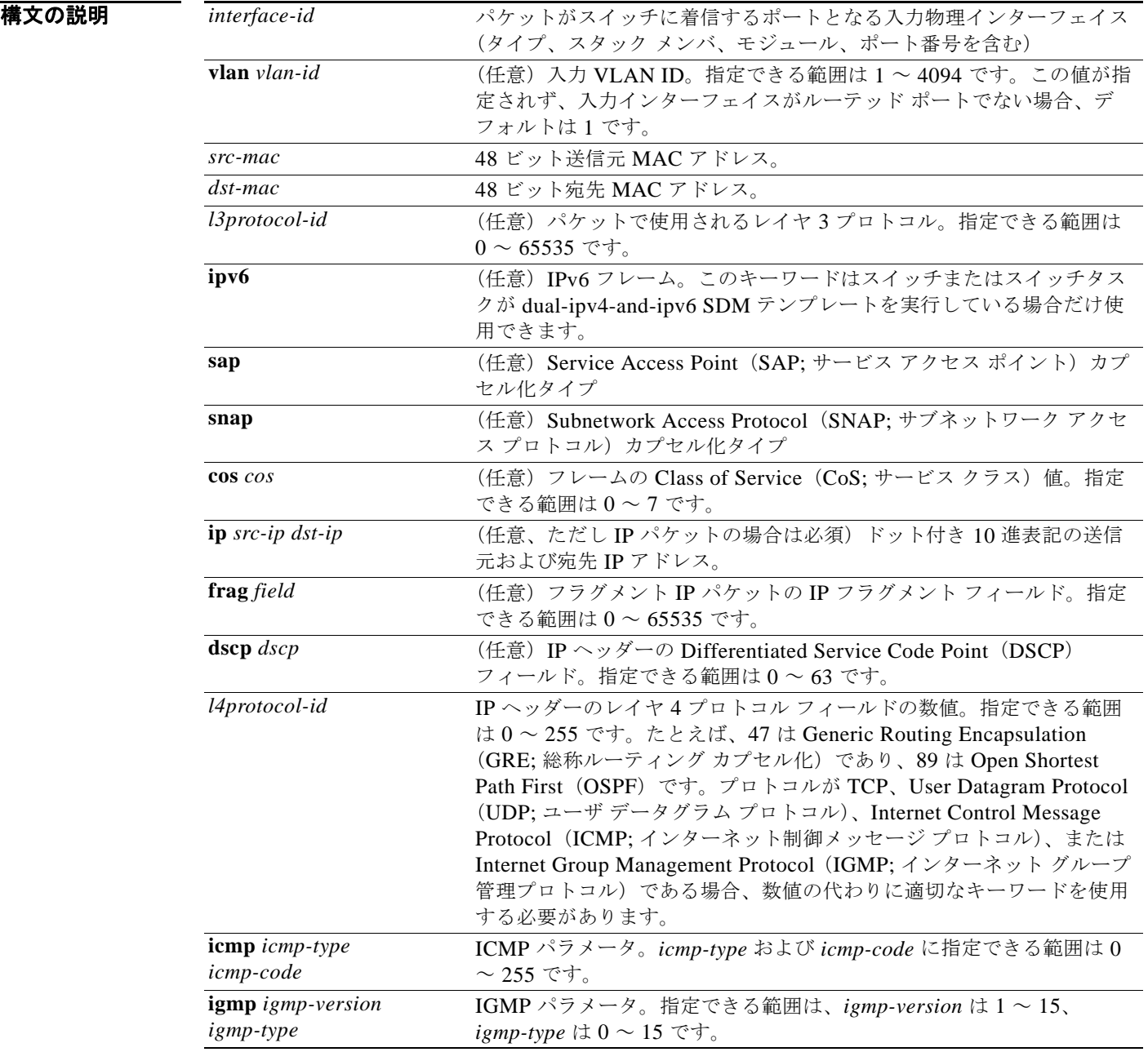

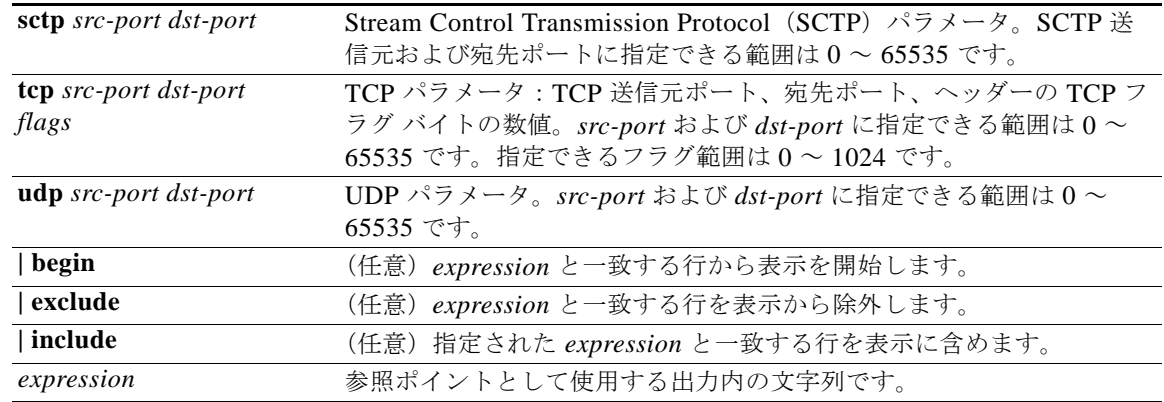

コマンド モード 特権 EXEC

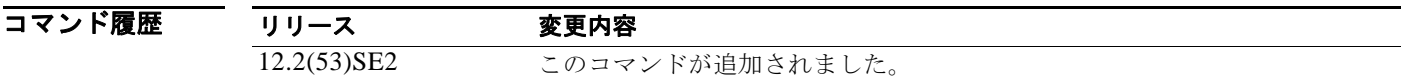

- 使用上のガイドライン このコマンドは、テクニカル サポート担当者とともに問題解決を行う場合にだけ使用してください。 テクニカル サポート担当者がこのコマンドの使用を推奨した場合以外には使用しないでください。 文字列では、大文字と小文字が区別されます。たとえば、**| exclude outpu**t と入力した場合、*output* を 含む行は表示されませんが、*Output* を含む行は表示されます。
- **例 show platform forward** コマンドの出力表示およびその意味の例については、このリリースに対応す るソフトウェア コンフィギュレーション ガイドの「Troubleshooting」の章を参照してください。

a ka

### **show platform frontend-controller**

フロントエンド コントローラ マネージャとその従属アプリケーションのカウンタおよびステータス情 報、およびフロントエンド コントローラのハードウェアおよびソフトウェア情報を表示するには、 **show platform frontend-controller** 特権 EXEC コマンドを使用します。

**show platform frontend-controller** {**buffer** | **generic** | **manager** *number* | **subordinate**  *number |* **version** *number*} [ | **{begin** | **exclude** | **include**} *expression*]

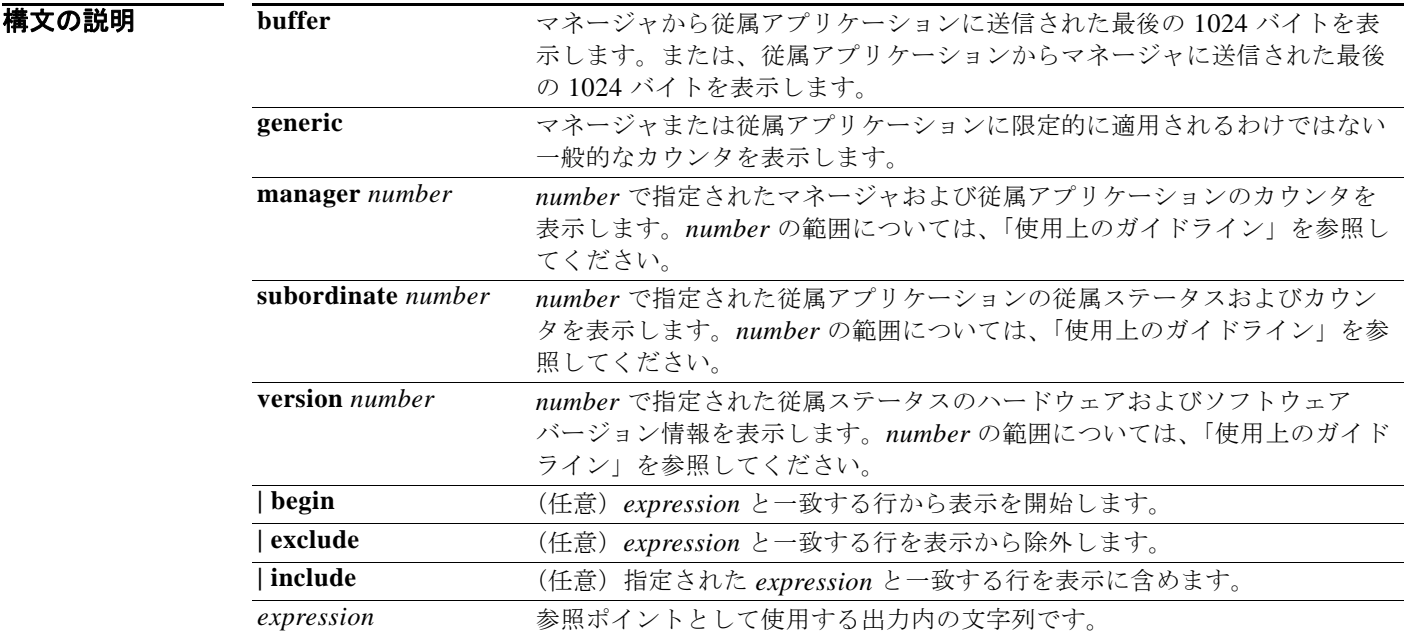

#### コマンド モード 特権 EXEC

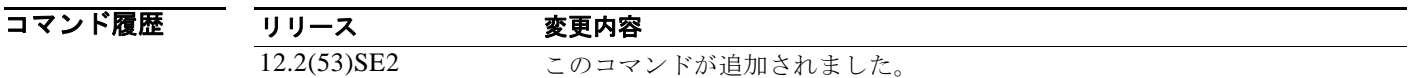

使用上のガイドライン 指定できる下位番号の範囲は 0 ~ 2 です。

このコマンドは、テクニカル サポート担当者とともに問題解決を行う場合にだけ使用してください。 テクニカル サポート担当者がこのコマンドの使用を推奨した場合以外には使用しないでください。

# **show platform ip igmp snooping**

プラットフォームに依存する Internet Group Management Protocol(IGMP)スヌーピング情報を表示 するには、**show platform ip igmp snooping** 特権 EXEC コマンドを使用します。

**show platform ip igmp snooping** {**all** | **control** [**di**] | **counters** | **flood** [**vlan** *vlan-id*] | **group**  *ip-address* | **hardware** | **retry** [**count** | **local** [**count**] | **remote** [**count**]]} [ | {**begin** | **exclude** | **include**} *expression*]

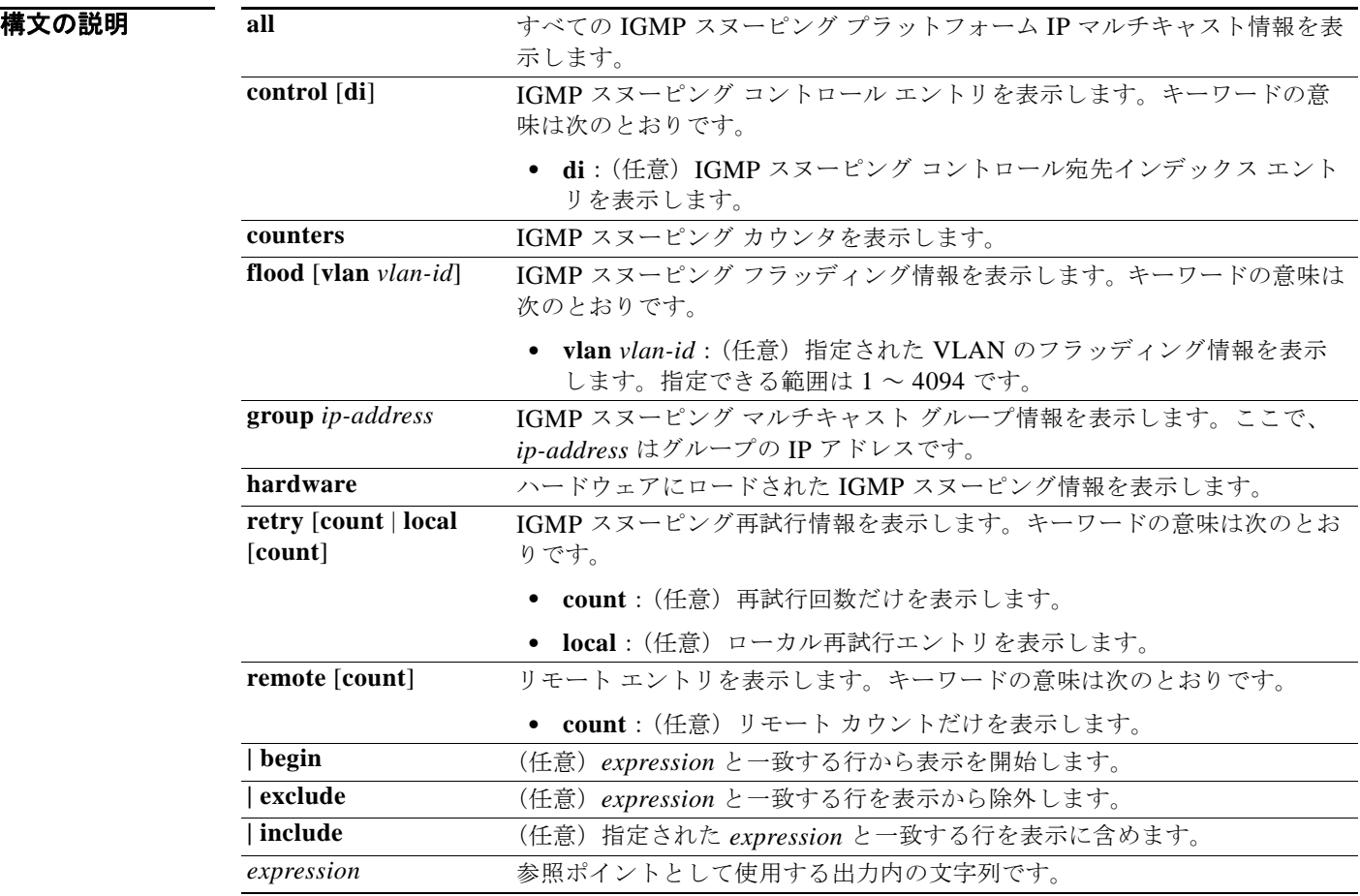

### コマンド モード 特権 EXEC

コマンド履歴 リリース 変更内容 12.2(53)SE2 このコマンドが追加されました。 使用上のガイドライン このコマンドは、テクニカル サポート担当者とともに問題解決を行う場合にだけ使用してください。 テクニカル サポート担当者がこのコマンドの使用を推奨した場合以外には使用しないでください。

## **show platform ip multicast**

プラットフォームに依存する IP マルチキャスト テーブルおよび他の情報を表示するには、**show platform ip multicast** 特権 EXEC コマンドを使用します。

**show platform ip multicast** {**acl-full-info** | **counters** | **groups** | **hardware** [**detail**] | **interfaces** | **locks** | **mdfs-routes** | **mroute-retry** | **retry** | **trace**} [ | {**begin** | **exclude** | **include**} *expression*]

(注) このコマンドは、LAN Base フィーチャ セットを実行しているスイッチではサポートされません。

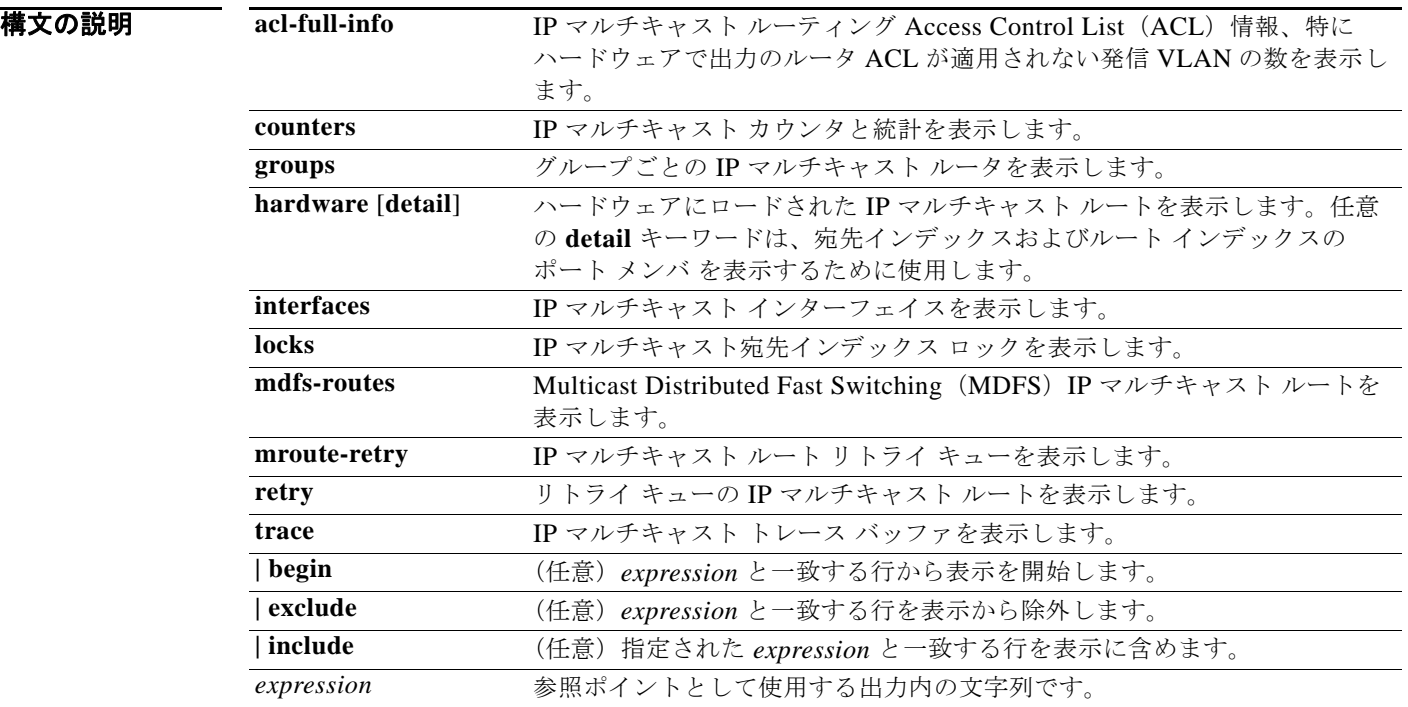

#### コマンド モード 特権 EXEC

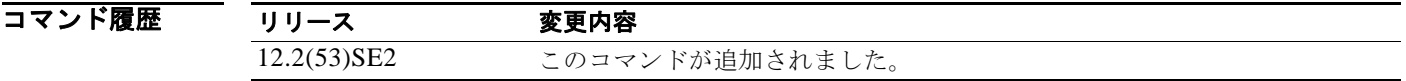

使用上のガイドライン このコマンドは、テクニカル サポート担当者とともに問題解決を行う場合にだけ使用してください。 テクニカル サポート担当者がこのコマンドの使用を推奨した場合以外には使用しないでください。 文字列では、大文字と小文字が区別されます。たとえば、**| exclude outpu**t と入力した場合、*output* を 含む行は表示されませんが、*Output* を含む行は表示されます。

### **show platform ip unicast**

プラットフォームに依存する IP ユニキャスト ルーティング情報を表示するには、**show platform ip unicast** 特権 EXEC コマンドを使用します。

**show platform ip unicast** {**adjacency** | **cef-idb** | **counts** | **dhcp** | **failed** {**adjacency** | **arp**  [*A.B.C.D*] | **route**} | **loadbalance** | **mpaths** | **proxy** | **route** | **rpf** {*A.B.C.D* {*A.B.C.D*} | **stats** *interface-id*} **standby** | **statistics** | **table** | **trace**} [ | {**begin** | **exclude** | **include**} *expression*]

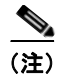

(注) このコマンドは、LAN Base フィーチャ セットを実行しているスイッチではサポートされません。

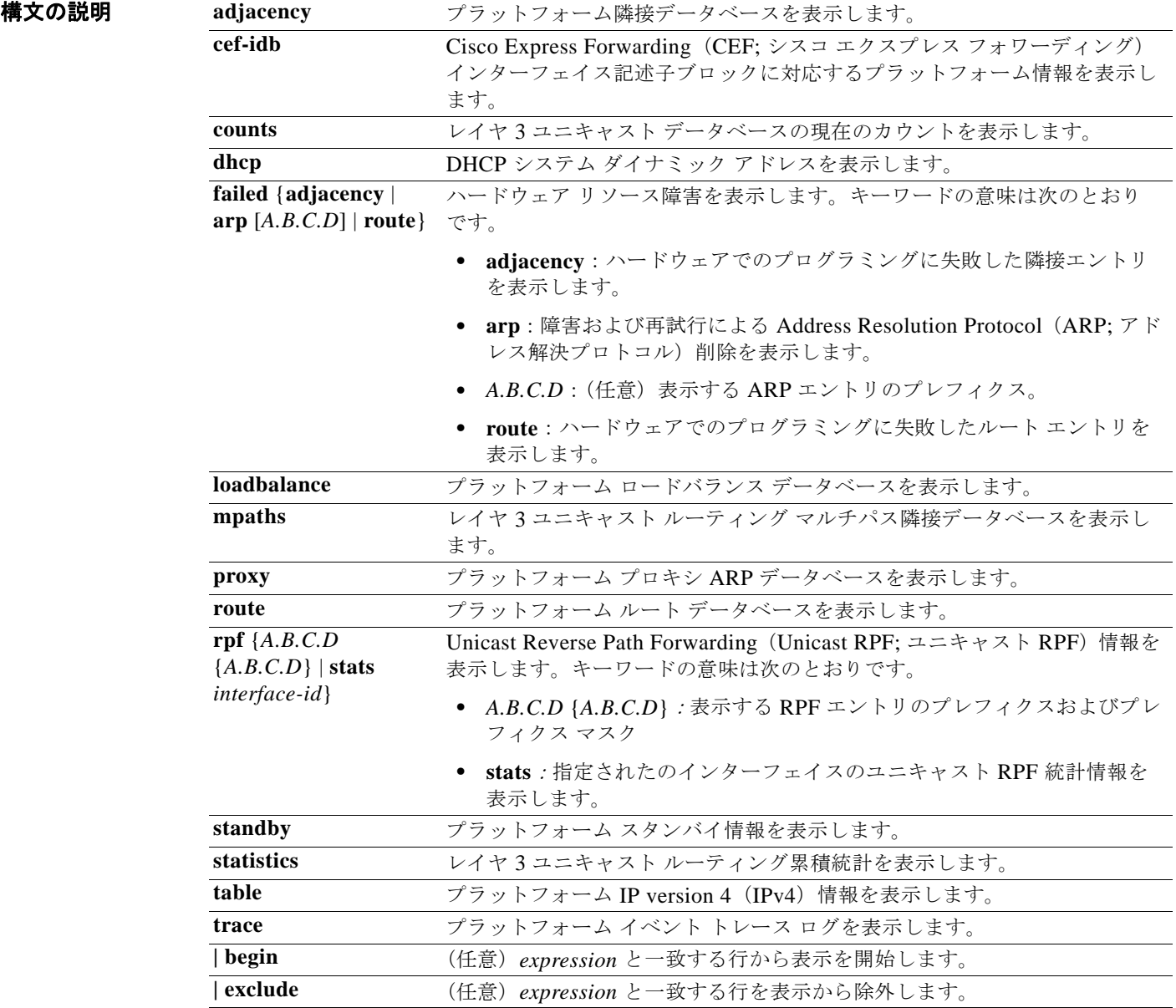

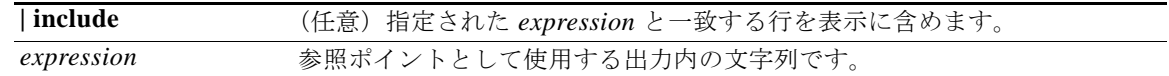

 $\begin{picture}(20,20) \put(0,0){\line(1,0){10}} \put(15,0){\line(1,0){10}} \put(15,0){\line(1,0){10}} \put(15,0){\line(1,0){10}} \put(15,0){\line(1,0){10}} \put(15,0){\line(1,0){10}} \put(15,0){\line(1,0){10}} \put(15,0){\line(1,0){10}} \put(15,0){\line(1,0){10}} \put(15,0){\line(1,0){10}} \put(15,0){\line(1,0){10}} \put(15,0){\line(1$ 

(注) **proxy** および **table** キーワードは、コマンドラインのヘルプ ストリングには表示されますが、サポート されていません。

コマンド モード 特権 EXEC

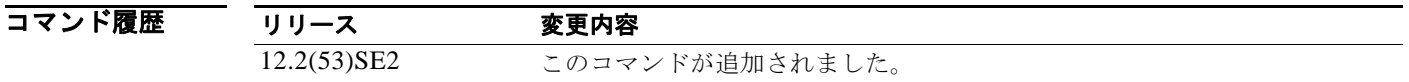

使用上のガイドライン このコマンドは、テクニカル サポート担当者とともに問題解決を行う場合にだけ使用してください。 テクニカル サポート担当者がこのコマンドの使用を推奨した場合以外には使用しないでください。

文字列では、大文字と小文字が区別されます。たとえば、**| exclude outpu**t と入力した場合、*output* を 含む行は表示されませんが、*Output* を含む行は表示されます。

# **show platform ip unicast vrf compaction**

圧縮要求キューおよび圧縮ステータスを表示するには、**show platform ip unicast vrf compaction** 特権 EXEC コマンドを使用します。

**show platform ip unicast vrf compaction** [ | {**begin** | **exclude** | **include**} *expression*]

\n
$$
\overline{\textbf{(H)}}
$$
\n
$$
\overline{\textbf{C} \cdot \textbf{C} \cdot \textbf{C} \
$$

構文の説明 **| begin** (任意)*expression* と一致する行から表示を開始します。 **| exclude** (任意)*expression* と一致する行を表示から除外します。 **| include** (任意)指定された *expression* と一致する行を表示に含めます。 *expression* 参照ポイントとして使用する出力内の文字列です。

コマンド モード 特権 EXEC

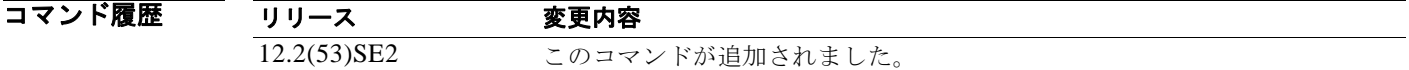

使用上のガイドライン このコマンドは、テクニカル サポート担当者とともに問題解決を行う場合にだけ使用してください。 テクニカル サポート担当者がこのコマンドの使用を推奨した場合以外には使用しないでください。

# **show platform ip unicast vrf tcam-label**

PBR および VRF-Lite ラベルと、PBR で使用されているラベルの数を表示するには、**show platform ip unicast vrf tcam-label** 特権 EXEC コマンドを使用します。

**show platform ip unicast vrf tcam-label** [ | {**begin** | **exclude** | **include**} *expression*]

$$
\frac{\binom{4}{1}}{\binom{4}{1}}
$$

このコマンドは、LAN Base フィーチャ セットを実行しているスイッチではサポートされません。

構文の説明 **| begin** (任意)*expression* と一致する行から表示を開始します。 **| exclude** (任意)*expression* と一致する行を表示から除外します。 **| include** (任意)指定された *expression* と一致する行を表示に含めます。 expression **参照ポイントとして使用する出力内の文字列です。** 

コマンド モード 特権 EXEC

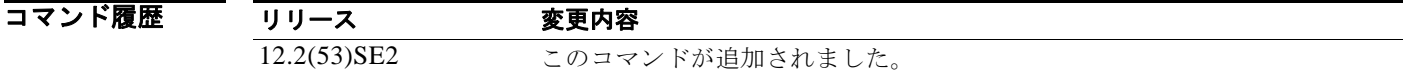

使用上のガイドライン このコマンドは、テクニカル サポート担当者とともに問題解決を行う場合にだけ使用してください。 テクニカル サポート担当者がこのコマンドの使用を推奨した場合以外には使用しないでください。

### **show platform ip wccp**

プラットフォームに依存する Web Cache Communication Protocol(WCCP)の情報を表示するには、 **show platform ip wccp** 特権 EXEC コマンドを使用します。

**show platform ip wccp** {**detail** | **label**} [ | {**begin** | **exclude** | **include**} *expression*]

$$
\sum_{(\pm)}
$$

このコマンドは、スイッチが IP サービス フィーチャ セットを実行している場合だけ使用可能です。

構文の説明

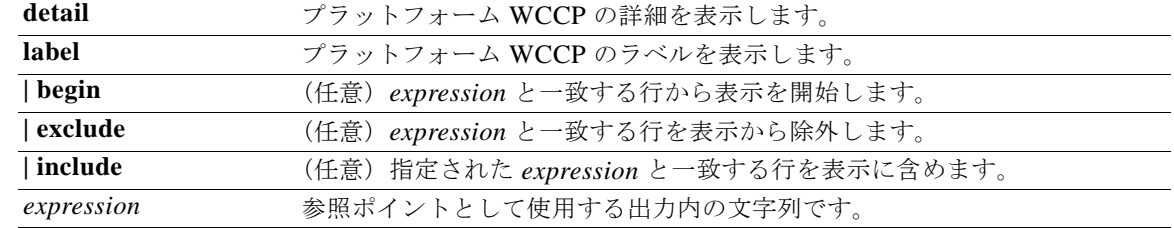

コマンド モード 特権 EXEC

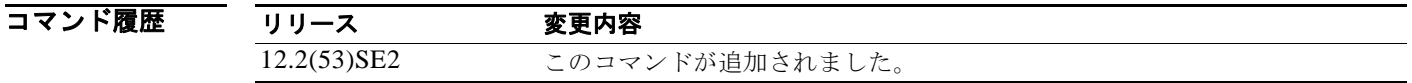

使用上のガイドライン このコマンドは、テクニカル サポート担当者とともに問題解決を行う場合にだけ使用してください。 テクニカル サポート担当者がこのコマンドの使用を推奨した場合以外には使用しないでください。

### **show platform ipc trace**

プラットフォーム依存 Interprocess Communication (IPC; プロセス間通信) プロトコル追跡ログ情報 を表示するには、**show platform ipc trace** 特権 EXEC コマンドを使用します。

**show platform ipc trace** [ | {**begin** | **exclude** | **include**} *expression*]

$$
\frac{\mathbf{r}}{\mathbf{r}}
$$

このコマンドは、Catalyst 3750-X スイッチでのみサポートされています。

構文の説明 **| begin** (任意)*expression* と一致する行から表示を開始します。 **| exclude** (任意)*expression* と一致する行を表示から除外します。 **| include** (任意)指定された *expression* と一致する行を表示に含めます。 expression **参照ポイントとして使用する出力内の文字列です。** 

コマンド モード 特権 EXEC

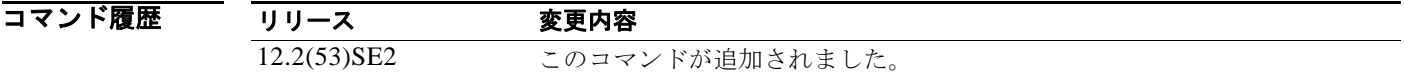

使用上のガイドライン このコマンドは、テクニカル サポート担当者とともに問題解決を行う場合にだけ使用してください。 テクニカル サポート担当者がこのコマンドの使用を推奨した場合以外には使用しないでください。

### **show platform ipv6 mld snooping**

プラットフォームに依存する IPv6 Multicast Listener Discovery (MLD; マルチキャスト リスナー検出)ス ヌーピング情報を表示するには、**show platform ipv6 mld snooping** 特権 EXEC コマンドを使用します。

**show platform ipv6 unicast** {**all** | **control** [**di**] | **counters** | **flood** [**vlan** *vlan\_id* | **group**  *ip-address |* **hardware**] **| retry** [**local** | **remote** [**count**] [**|** {**begin** | **exclude** | **include**} *expression*]

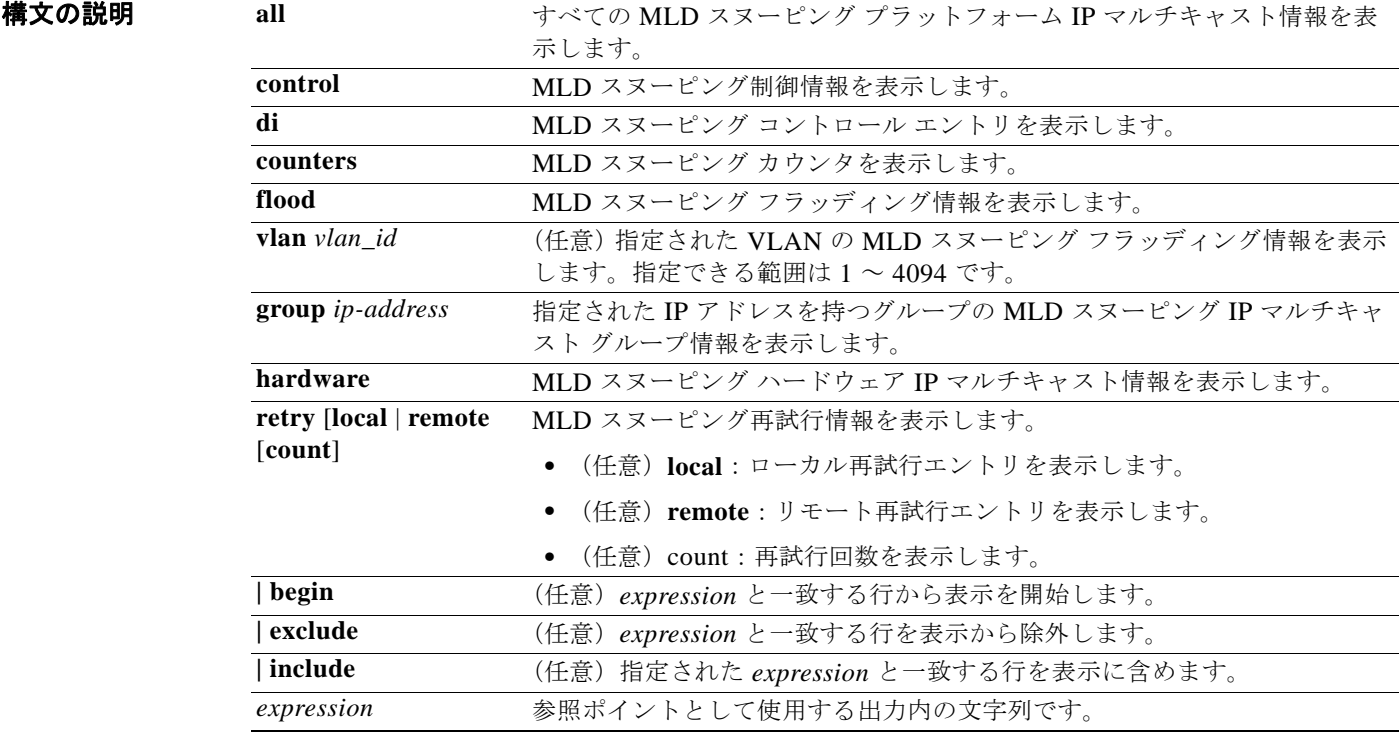

#### コマンド モード 特権 EXEC

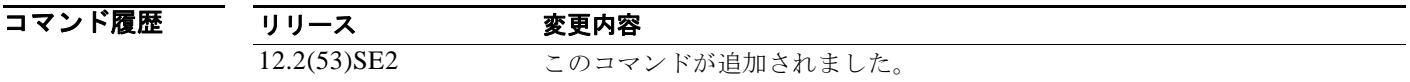

使用上のガイドライン このコマンドは、テクニカル サポート担当者とともに問題解決を行う場合にだけ使用してください。 テクニカル サポート担当者がこのコマンドの使用を推奨した場合以外には使用しないでください。

# **show platform ipv6 unicast**

プラットフォームに依存する IPv6 ユニキャスト ルーティング情報を表示するには、**show platform ipv6 unicast** 特権 EXEC コマンドを使用します。このコマンドは、スイッチまたはスイッチタスクが IP サービス フィーチャ セットを実行している場合にだけ使用できます。

**show platform ipv6 unicast** {**adjacency** [*ipv6-prefix*] | **backwalk** {**adjacency** | **loadbalance**} | **compress** *ipv6-prefix/prefix length* | **interface** | **loadbalance** | **mpath** | **retry** {**adjacency** | **route**} | **route** [*ipv6-prefix/prefix length |* **tcam**] [**detail**] **| statistics**  | **table** [**detail**] | **trace**} [**|** {**begin** | **exclude** | **include**} *expression*]

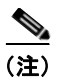

(注) このコマンドは、LAN Base フィーチャ セットを実行しているスイッチではサポートされません。

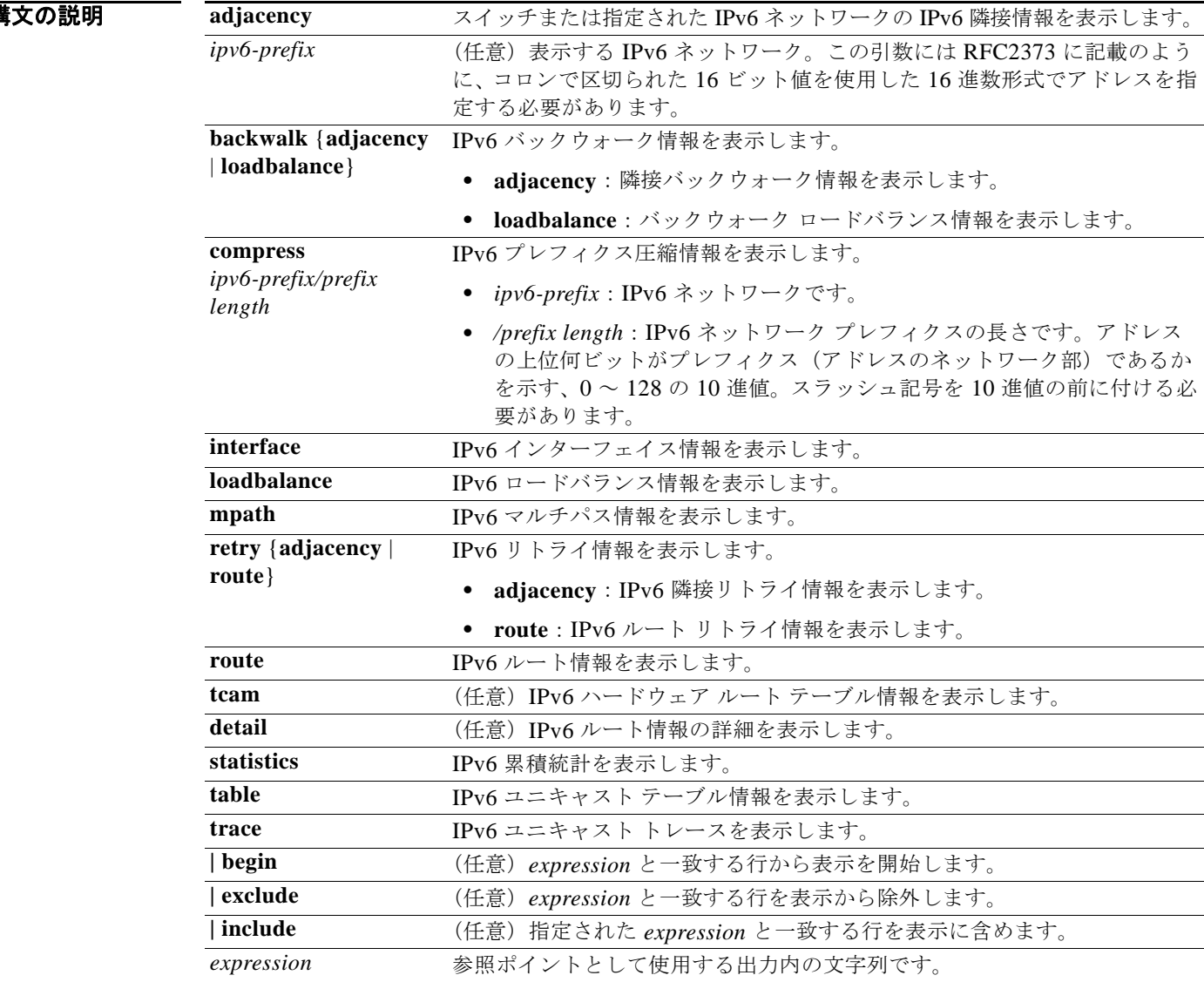

**Catalyst 3750-X** および **3560-X** スイッチ コマンド リファレンス

#### コマンド モード 特権 EXEC

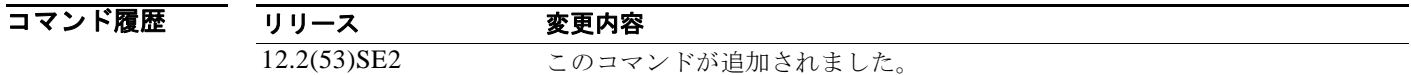

使用上のガイドライン このコマンドは、テクニカル サポート担当者とともに問題解決を行う場合にだけ使用してください。 テクニカル サポート担当者がこのコマンドの使用を推奨した場合以外には使用しないでください。 文字列では、大文字と小文字が区別されます。たとえば、**| exclude outpu**t と入力した場合、*output* を 含む行は表示されませんが、*Output* を含む行は表示されます。

# **show platform layer4op**

プラットフォームに依存するレイヤ 4 演算子情報を表示するには、**show platform layer4op** 特権 EXEC コマンドを使用します。

**show platform layer4op** {**acl** | **pacl** [*port-asic*] | **qos** [*port-asic*]} {**and-or** | **map** | **or-and** | **vcu**}

[ | {**begin** | **exclude** | **include**} *expression*]

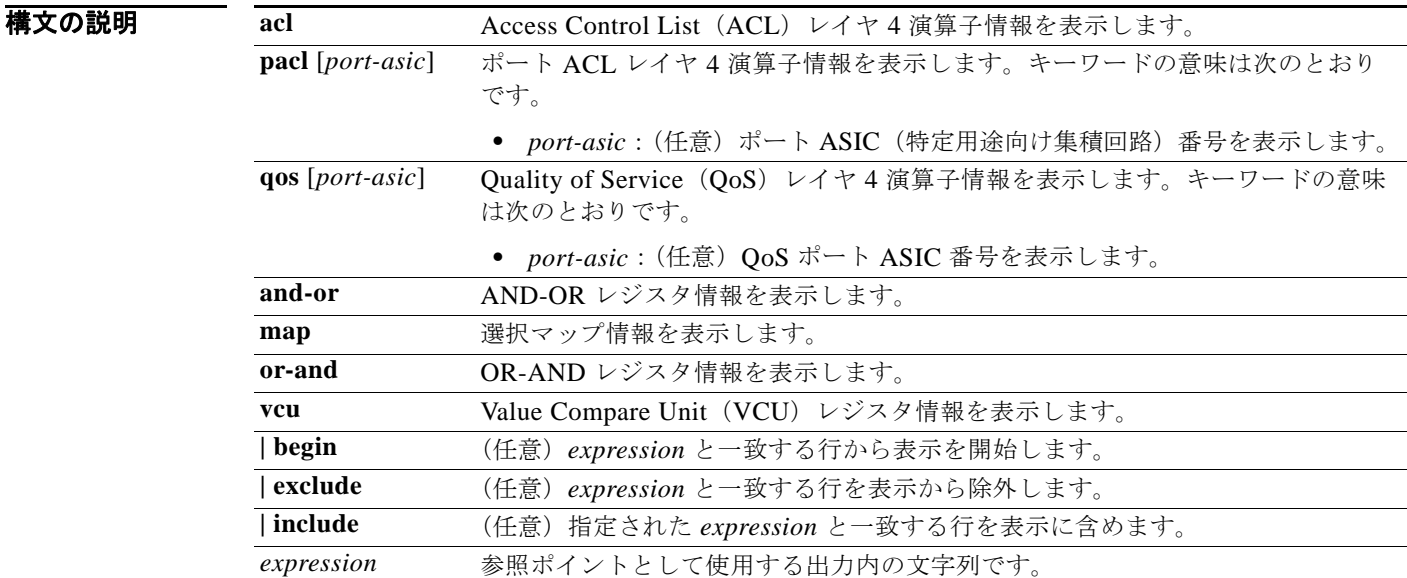

#### コマンド モード 特権 EXEC

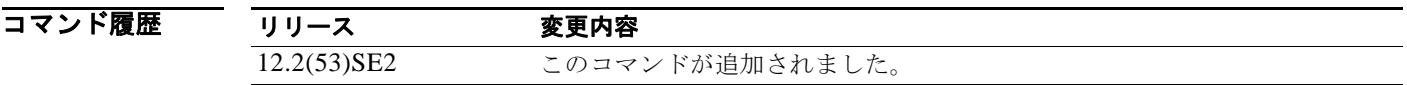

使用上のガイドライン このコマンドは、テクニカル サポート担当者とともに問題解決を行う場合にだけ使用してください。 テクニカル サポート担当者がこのコマンドの使用を推奨した場合以外には使用しないでください。

# **show platform mac-address-table**

プラットフォームに依存する MAC アドレス テーブル情報を表示するには、**show platform mac-address-table** 特権 EXEC コマンドを使用します。

**show platform mac-address-table** [**aging-array** | **hash-table** | **mac-address** *mac-address*] [**vlan** *vlan-id*]] [ | {**begin** | **exclude** | **include**} *expression*]

#### 構文の説明

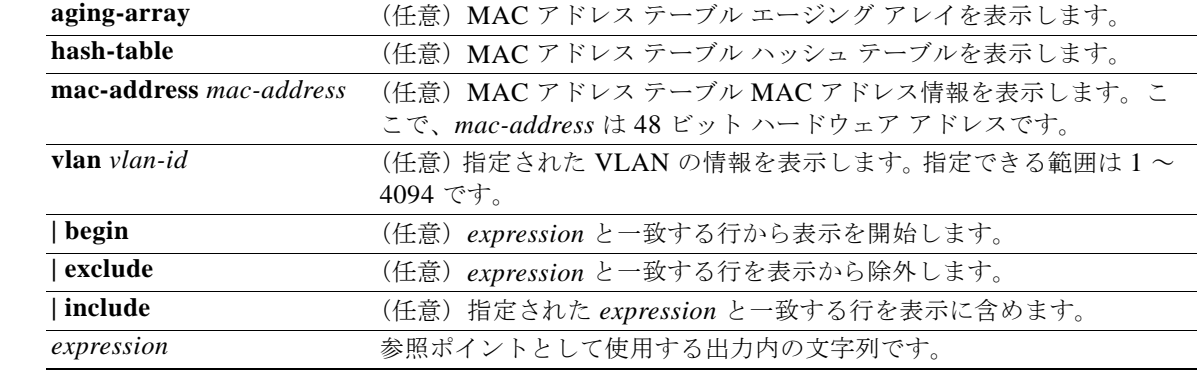

#### コマンド モード 特権 EXEC

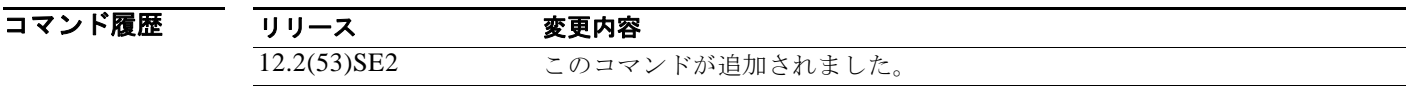

使用上のガイドライン このコマンドは、テクニカル サポート担当者とともに問題解決を行う場合にだけ使用してください。 テクニカル サポート担当者がこのコマンドの使用を推奨した場合以外には使用しないでください。

# **show platform messaging**

プラットフォームに依存するアプリケーションおよびパフォーマンス メッセージ情報を表示するには、 **show platform messaging** 特権 EXEC コマンドを使用します。

**show platform messaging** {**application** [**incoming** | **outgoing** | **summary**] | **hiperf** [*class-number*]} [ | {**begin** | **exclude** | **include**} *expression*]

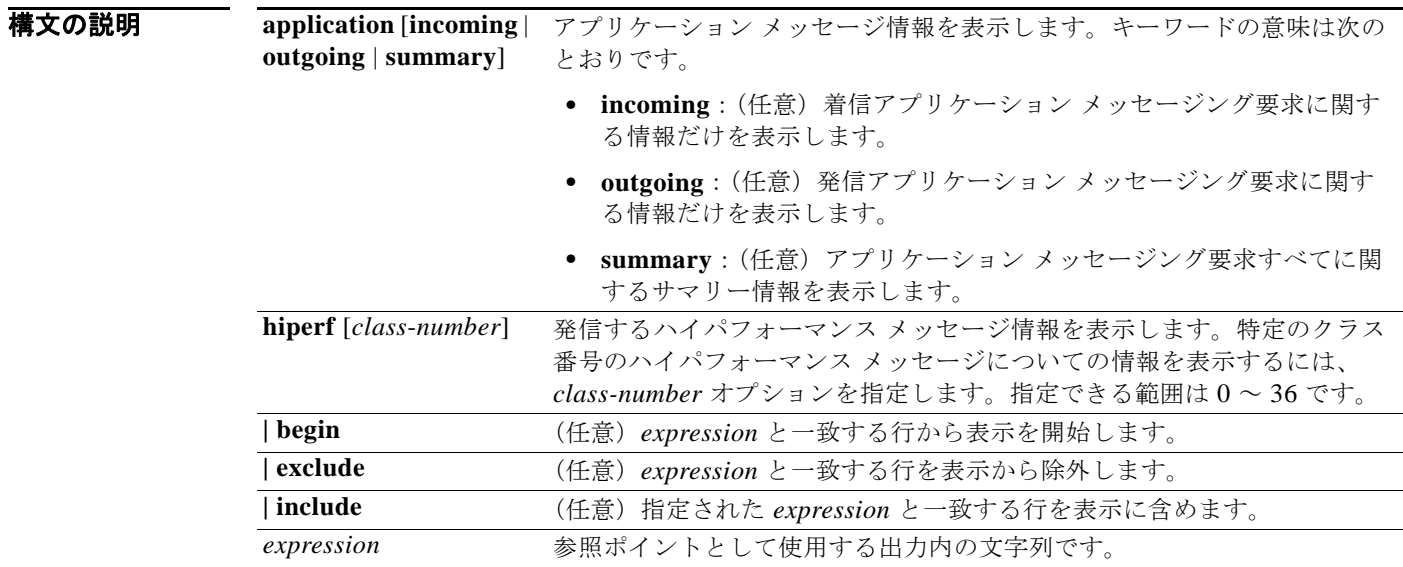

#### コマンド モード 特権 EXEC

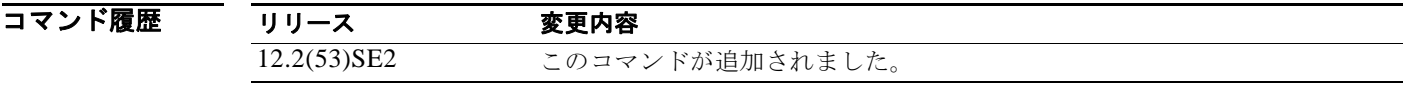

使用上のガイドライン このコマンドは、テクニカル サポート担当者とともに問題解決を行う場合にだけ使用してください。 テクニカル サポート担当者がこのコマンドの使用を推奨した場合以外には使用しないでください。

# **show platform monitor**

プラットフォームに依存する Switched Port Analyzer (SPAN; スイッチド ポート アナライザ)情報を 表示するには、**show platform monitor** 特権 EXEC コマンドを使用します。

**show platform monitor** [**session** *session-number*] [ | {**begin** | **exclude** | **include**} *expression*]

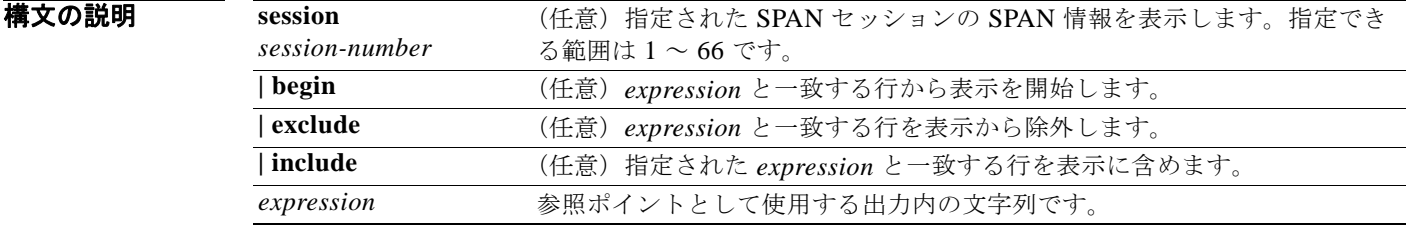

コマンド モード 特権 EXEC

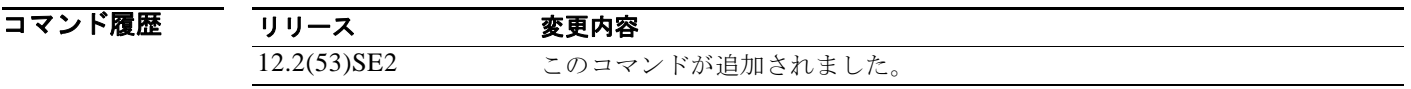

使用上のガイドライン このコマンドは、テクニカル サポート担当者とともに問題解決を行う場合にだけ使用してください。 テクニカル サポート担当者がこのコマンドの使用を推奨した場合以外には使用しないでください。

# **show platform mvr table**

プラットフォームに依存する Multicast VLAN Registration (MVR; マルチキャスト VLAN レジスト レーション) Multi-Expansion Descriptor (MED) グループ マッピング テーブルを表示するには、 **show platform mvr table** 特権 EXEC コマンドを使用します。

**show platform mvr table** [ | {**begin** | **exclude** | **include**} *expression*]

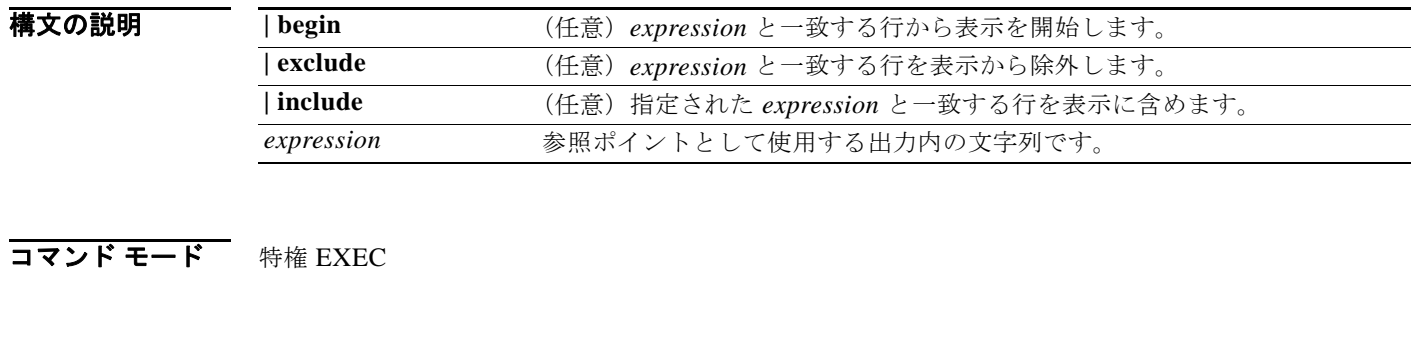

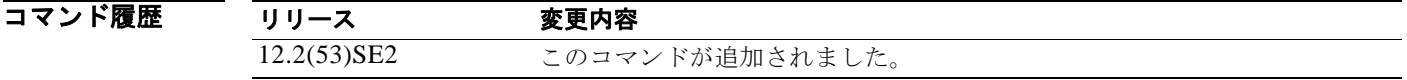

使用上のガイドライン このコマンドは、テクニカル サポート担当者とともに問題解決を行う場合にだけ使用してください。 テクニカル サポート担当者がこのコマンドの使用を推奨した場合以外には使用しないでください。 文字列では、大文字と小文字が区別されます。たとえば、**| exclude outpu**t と入力した場合、*output* を 含む行は表示されませんが、*Output* を含む行は表示されます。

# **show platform pm**

プラットフォームに依存するポート マネージャ情報を表示するには、**show platform pm** 特権 EXEC コマンドを使用します。

#### **show platform pm** {**counters** | **group-masks** | **idbs** {**active-idbs** | **deleted-idbs**} | **if-numbers** | **link-status** | **platform-block** | **port-info** *interface-id* | **stack-view** | **vlan** {**info** | **line-state**}

[ | {**begin** | **exclude** | **include**} *expression*]

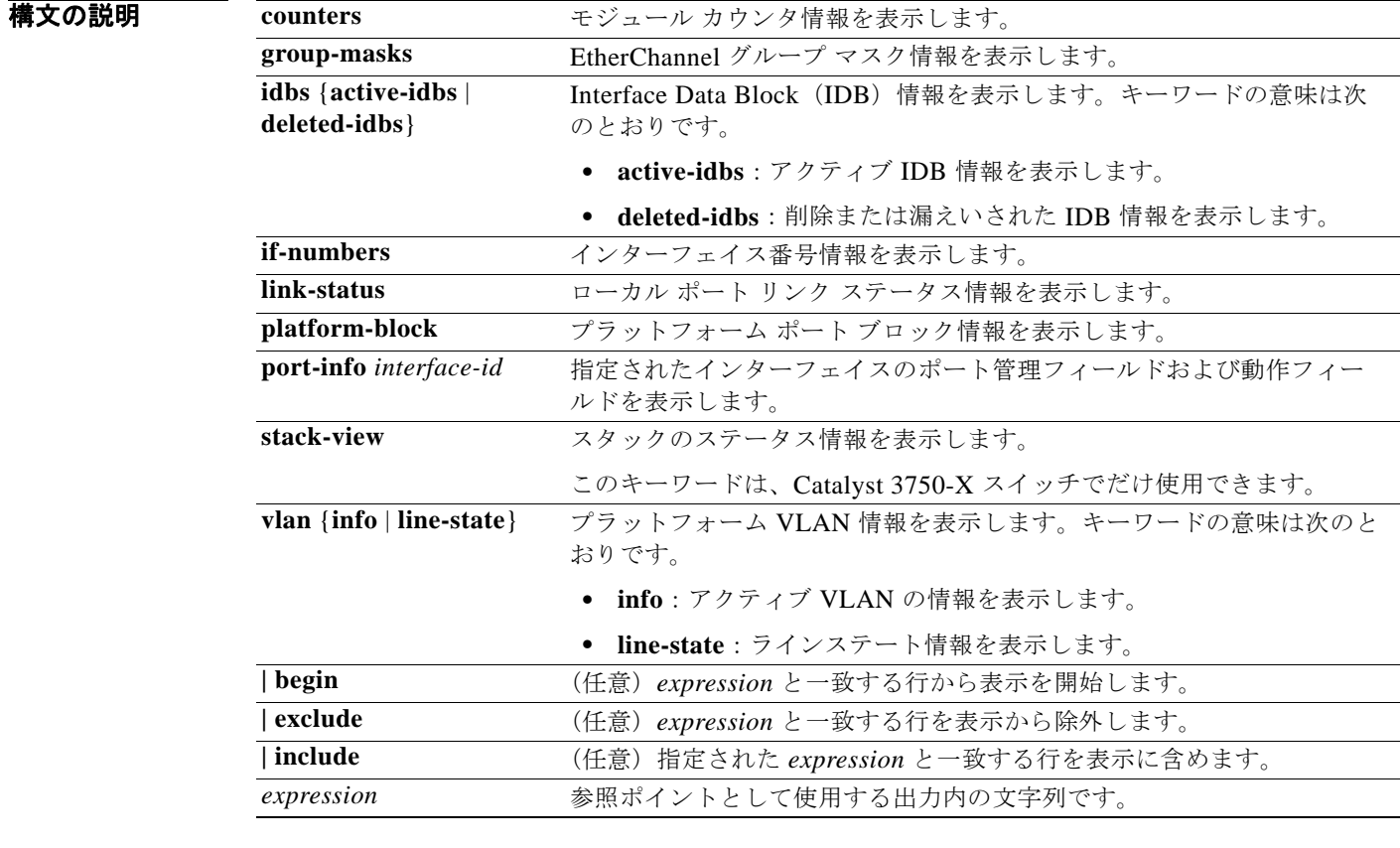

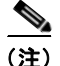

(注) **stack-view** キーワードは、コマンドラインのヘルプ ストリングには表示されていますが、LAN ベース のフィーチャ セットを実行するスイッチではサポートされていません

コマンド モード 特権 EXEC

コマンド履歴

リリース 変更内容 12.2(53)SE2 このコマンドが追加されました。 使用上のガイドライン このコマンドは、テクニカル サポート担当者とともに問題解決を行う場合にだけ使用してください。 テクニカル サポート担当者がこのコマンドの使用を推奨した場合以外には使用しないでください。

### **show platform port-asic**

プラットフォームに依存するポート ASIC(特定用途向け集積回路)レジスタ情報を表示するには、 **show platform port-asic** 特権 EXEC コマンドを使用します。

### **show platform port-asic** {**cpu-queue-map-table** [**asic** *number* | **port** *number* [**asic**

*number*]] | **dest-map index** *number* | **etherchannel-info** [**asic** *number* | **port** *number* [**asic** *number*]] | **exception** [**asic** *number* | **port** *number* [**asic** *number*]] | **global-status** [**asic** *number* | **port** *number* [**asic** *number*]] | **learning** [**asic** *number* | **port** *number* [**asic** *number*]] | **mac-info** [**asic** *number* | **port** *number* [**asic** *number*]] | **mvid** [**asic** *number*] | **packet-info-ram** [**asic** *number* | **index** *number* [**asic** *number*]] | **port-info** [**asic** *number* | **port** *number* [**asic** *number*]] | **prog-parser** [**asic** *number* | **port** *number* [**asic** *number*]] | **receive** {**buffer-queue** | **port-fifo** | **supervisor-sram**} [**asic** *number* | **port** *number* [**asic** *number*]] | **span** [*vlan-id* [**asic** *number*] | [**asic** *number*] **stack** {**control** | **dest-map** | **learning** | **messages** | **mvid** | **prog-parser** | **span** | **stats** [**asic** *number* | **port** *number* [**asic** *number*]] **stats** {**drop** | **enqueue** | **miscellaneous** | **supervisor**} [**asic** *number* | **port** *number* [**asic** *number*]] | **transmit** {**port-fifo** | **queue** | **supervisor-sram**} [**asic** *number* | **port** *number* [**asic** *number*]] **vct** [**asic** *number* | **port** *number* [**asic** *number*]] **version**} [ | {**begin** | **exclude** | **include**} *expression*]

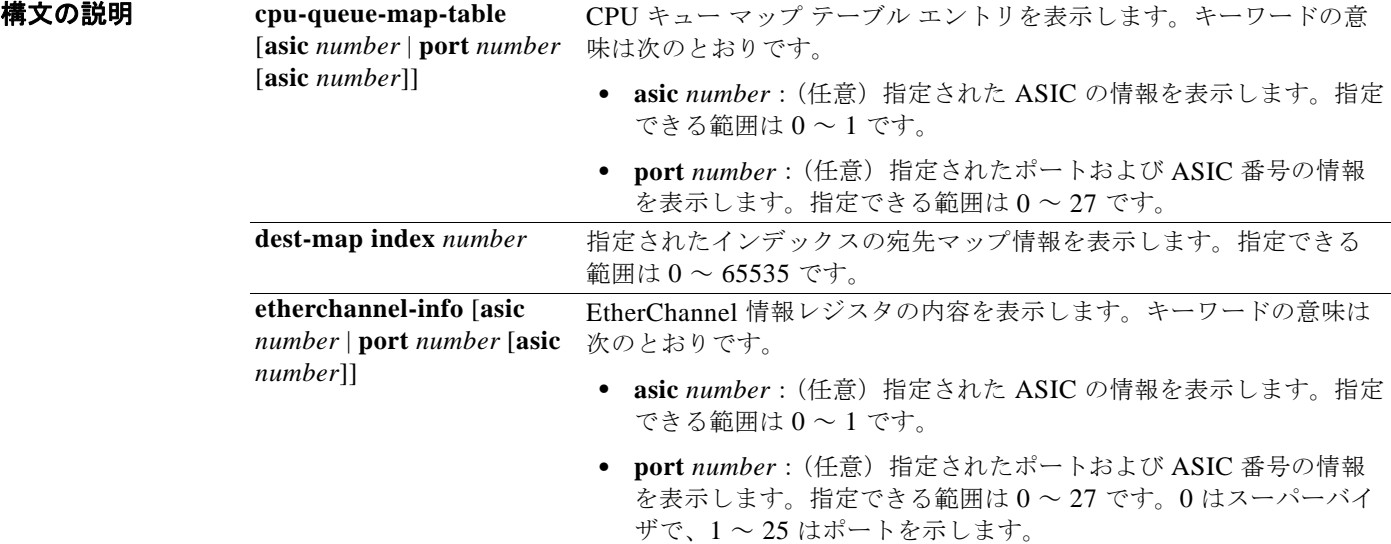

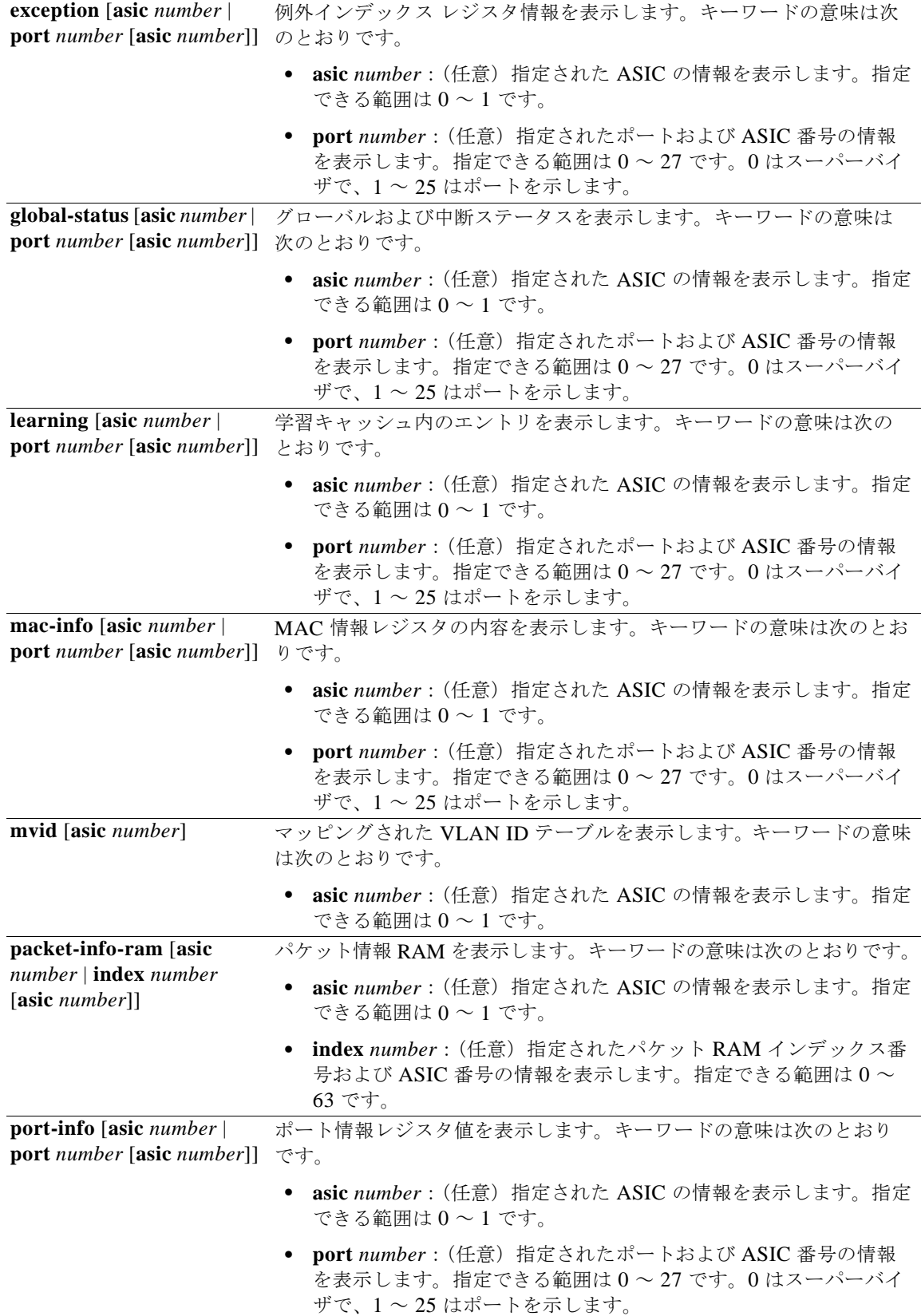

 $\blacksquare$ 

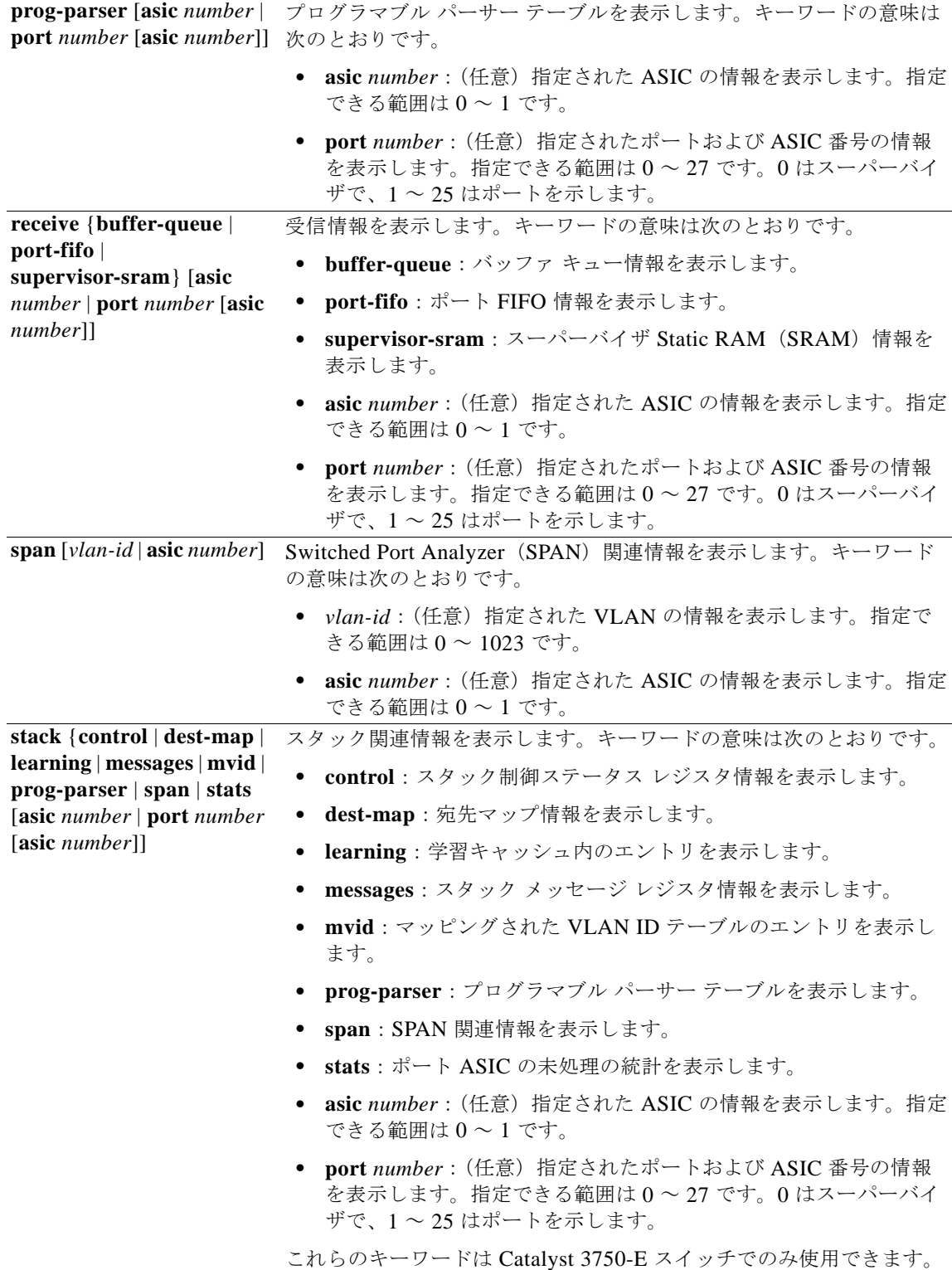

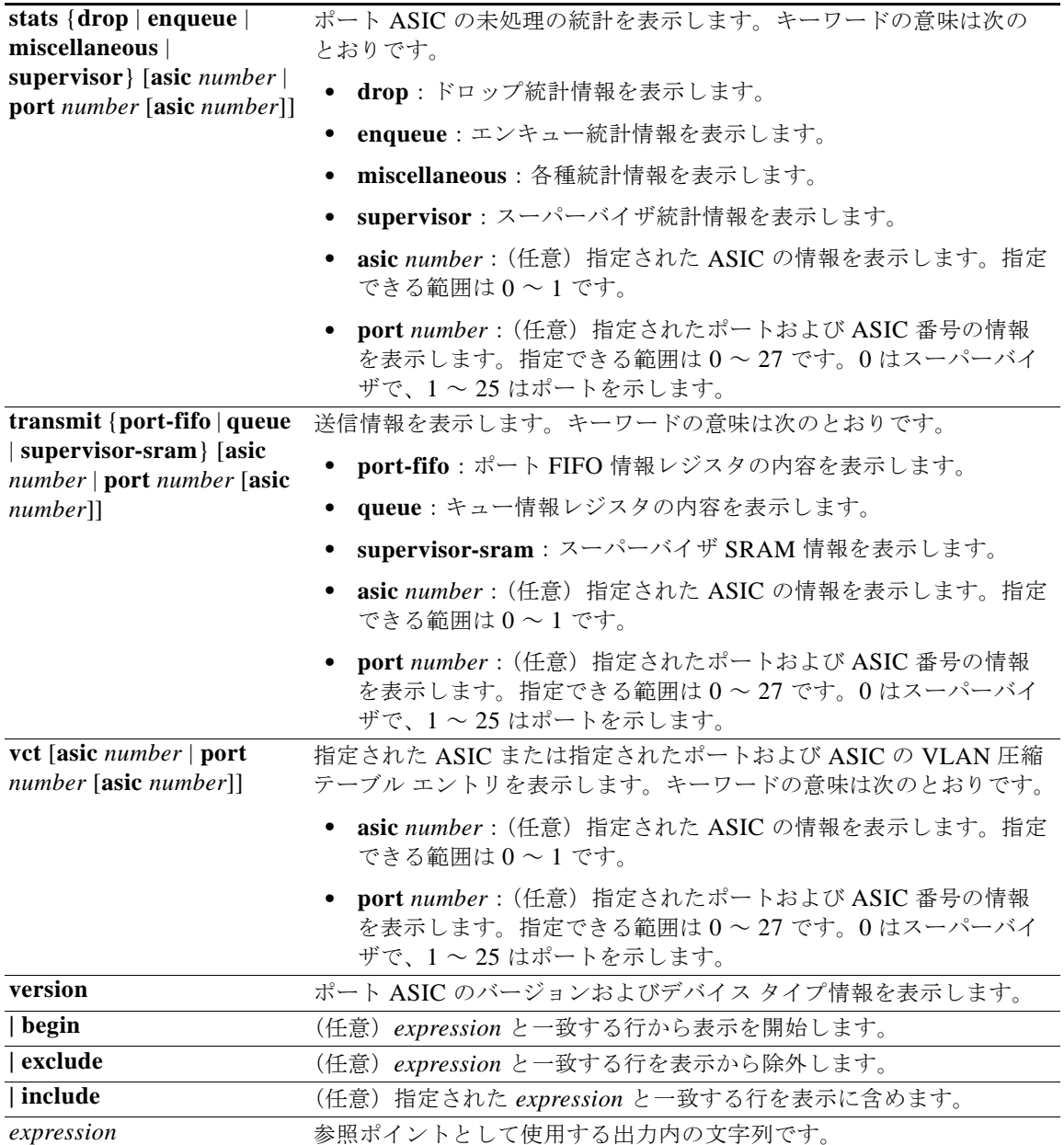

(注) **stack** {**control** | **dest-map** | **learning** | **messages** | **mvid** | **prog-parser** | **span** | **stats** [**asic** *number* | **port** *number* [**asic** *number*]] キーワードは、コマンドラインのヘルプ ストリングには表示されていますが、 LAN ベースのフィーチャ セットを実行するスイッチではサポートされていません。

コマンド モード 特権 EXEC

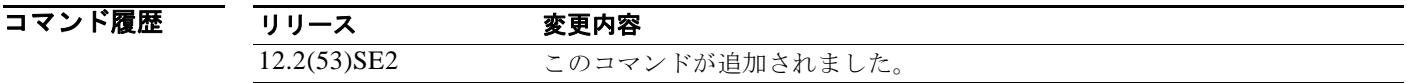

使用上のガイドライン このコマンドは、テクニカル サポート担当者とともに問題解決を行う場合にだけ使用してください。 テクニカル サポート担当者がこのコマンドの使用を推奨した場合以外には使用しないでください。

# **show platform port-security**

プラットフォームに依存するポート セキュリティ情報を表示するには、**show platform port-security**  特権 EXEC コマンドを使用します。

**show platform port-security** [ | {**begin** | **exclude** | **include**} *expression*]

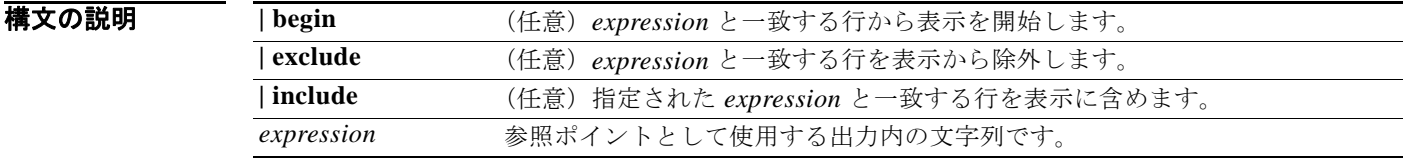

#### コマンド モード 特権 EXEC

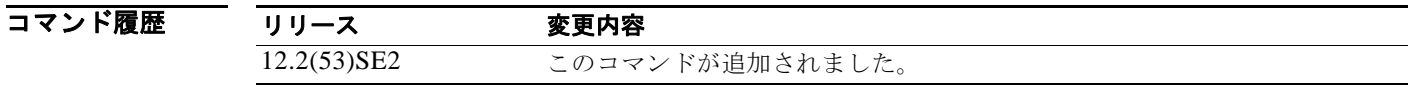

使用上のガイドライン このコマンドは、テクニカル サポート担当者とともに問題解決を行う場合にだけ使用してください。 テクニカル サポート担当者がこのコマンドの使用を推奨した場合以外には使用しないでください。 文字列では、大文字と小文字が区別されます。たとえば、**| exclude output** と入力した場合、*output* を 含む行は表示されませんが、*Output* を含む行は表示されます。

### **show platform qos**

プラットフォームに依存する Quality of Service(QoS)情報を表示するには、**show platform qos** 特権 EXEC コマンドを使用します。

**show platform qos** {**label asic** *number* | **policer** {**parameters asic** *number* | **port alloc** *number* **asic** *number*}} [ | {**begin** | **exclude** | **include**} *expression*]

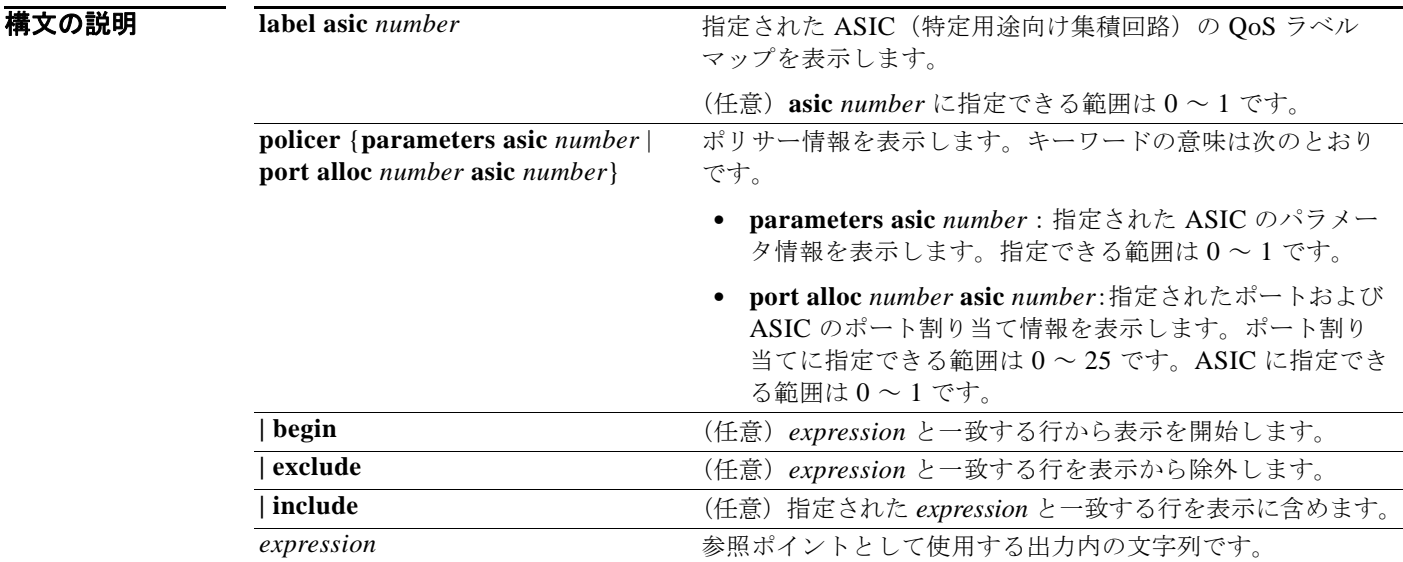

コマンド モード 特権 EXEC

コマンド履歴 リリース 変更内容 12.2(53)SE2 このコマンドが追加されました。

使用上のガイドライン このコマンドは、テクニカル サポート担当者とともに問題解決を行う場合にだけ使用してください。 テクニカル サポート担当者がこのコマンドの使用を推奨した場合以外には使用しないでください。

# **show platform resource-manager**

プラットフォームに依存するリソース マネージャ情報を表示するには、**show platform resource-manager** 特権 EXEC コマンドを使用します。

**show platform resource-manager** {**dm** [**index** *number*] | **erd** [**index** *number*] | **mad** [**index** *number*] | **med** [**index** *number*] | **mod** | **msm** {**hash-table** [**vlan** *vlan-id*] | **mac-address** *mac-address* [**vlan** *vlan-id*]} | **sd** [**index** *number*] | **vld** [**index** *number*]} [ | {**begin** | **exclude** | **include**} *expression*]

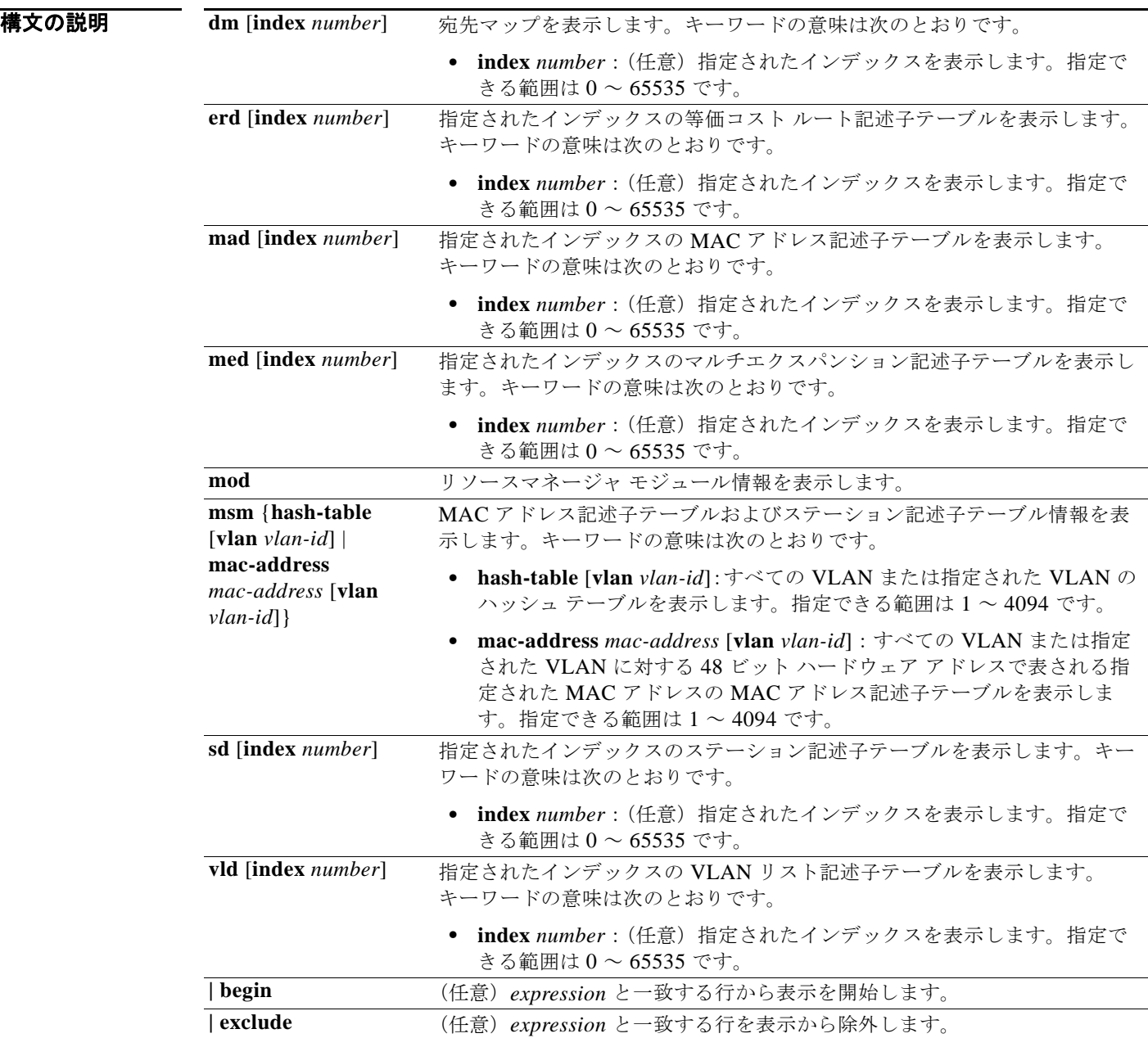

٠

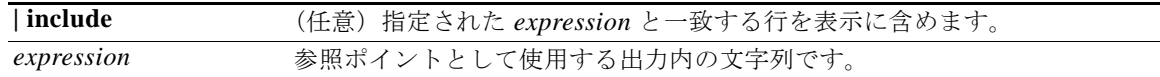

#### コマンド モード 特権 EXEC

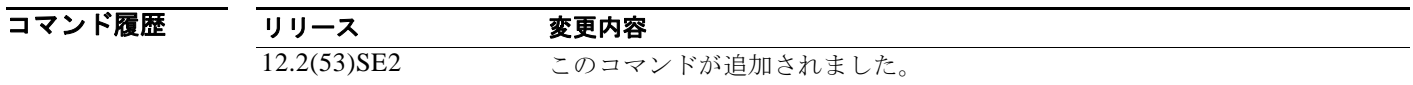

使用上のガイドライン このコマンドは、テクニカル サポート担当者とともに問題解決を行う場合にだけ使用してください。 テクニカル サポート担当者がこのコマンドの使用を推奨した場合以外には使用しないでください。 文字列では、大文字と小文字が区別されます。たとえば、**| exclude output** と入力した場合、*output* を 含む行は表示されませんが、*Output* を含む行は表示されます。

# **show platform snmp counters**

プラットフォームに依存する Simple Network Management Protocol(SNMP; 簡易ネットワーク管理プ ロトコル)カウンタ情報を表示するには、**show platform snmp counters** 特権 EXEC コマンドを使用 します。

**show platform snmp counters** [ | {**begin** | **exclude** | **include**} *expression*]

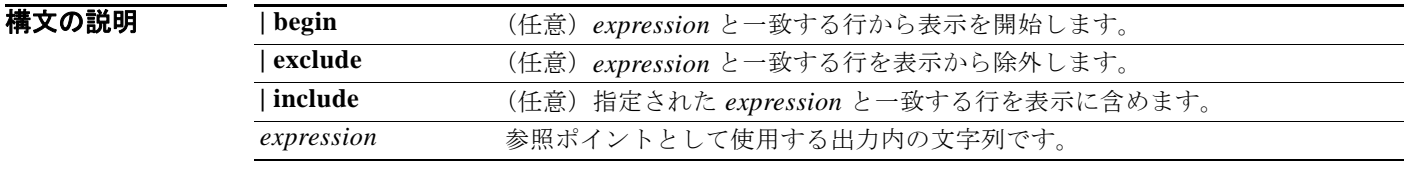

コマンド モード 特権 EXEC

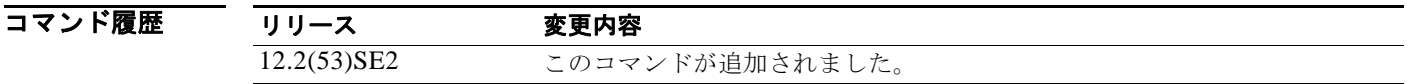

使用上のガイドライン このコマンドは、テクニカル サポート担当者とともに問題解決を行う場合にだけ使用してください。 テクニカル サポート担当者がこのコマンドの使用を推奨した場合以外には使用しないでください。 文字列では、大文字と小文字が区別されます。たとえば、**| exclude output** と入力した場合、*output* を 含む行は表示されませんが、*Output* を含む行は表示されます。

### **show platform spanning-tree**

プラットフォームに依存するスパニング ツリー情報を表示するには、**show platform spanning-tree** 特 権 EXEC コマンドを使用します。

**show platform spanning-tree synchronization** [**detail** | **vlan** *vlan-id*] [ | {**begin** | **exclude** | **include**} *expression*]

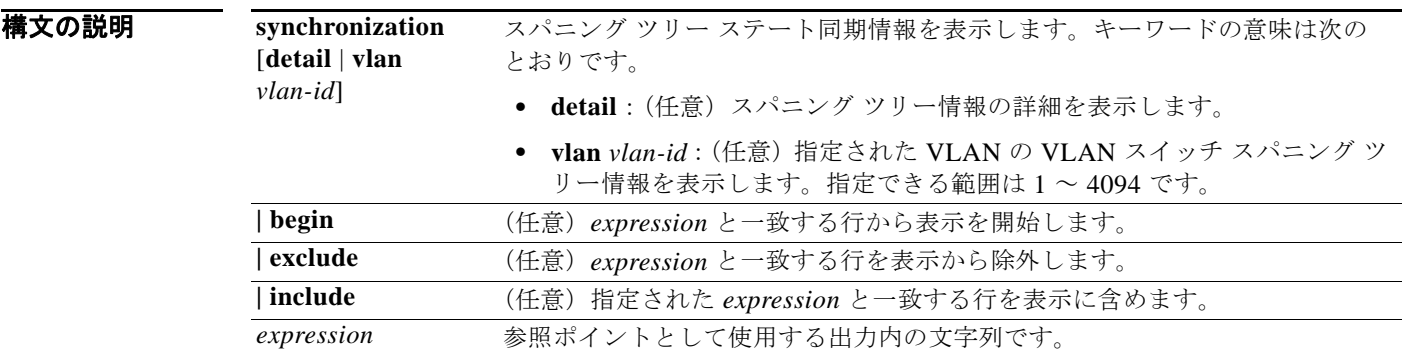

コマンド モード 特権 EXEC

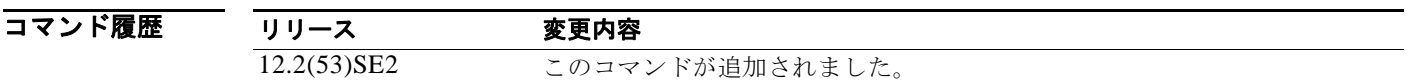

使用上のガイドライン このコマンドは、テクニカル サポート担当者とともに問題解決を行う場合にだけ使用してください。 テクニカル サポート担当者がこのコマンドの使用を推奨した場合以外には使用しないでください。

# **show platform stp-instance**

プラットフォームに依存するスパニング ツリー インスタンス情報を表示するには、**show platform stp-instance** 特権 EXEC コマンドを使用します。

**show platform stp-instance** *vlan-id* [ | {**begin** | **exclude** | **include**} *expression*]

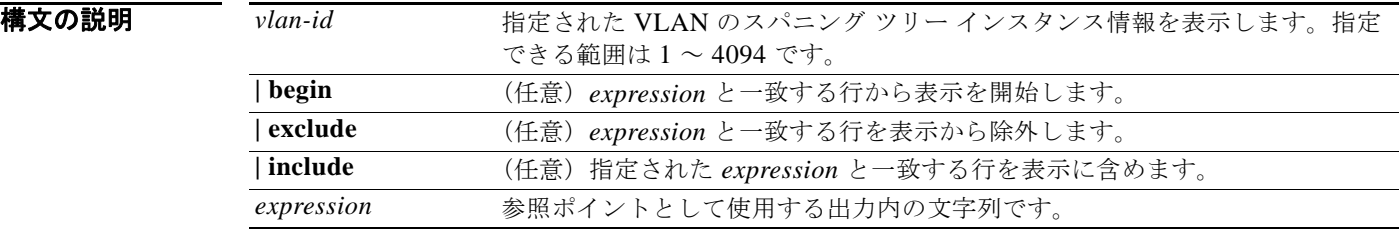

コマンド モード 特権 EXEC

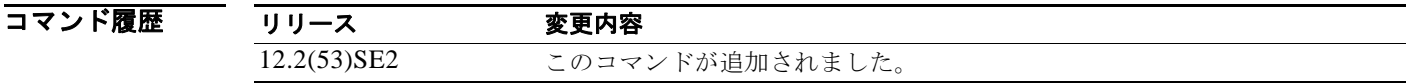

使用上のガイドライン このコマンドは、テクニカル サポート担当者とともに問題解決を行う場合にだけ使用してください。 テクニカル サポート担当者がこのコマンドの使用を推奨した場合以外には使用しないでください。

### **show platform stack manager**

プラットフォーム依存スイッチ スタック情報を表示するには、**show platform stack-manager** 特権 EXEC コマンドを使用します。

**show platform stack manager** {**all** | **counters** | **trace** [**sdp** [**reverse**] | **state** [**reverse**]]} [ | {**begin** | **exclude** | **include**} *expression*]

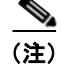

(注) このコマンドは、Catalyst 3750-X スイッチでのみサポートされています。

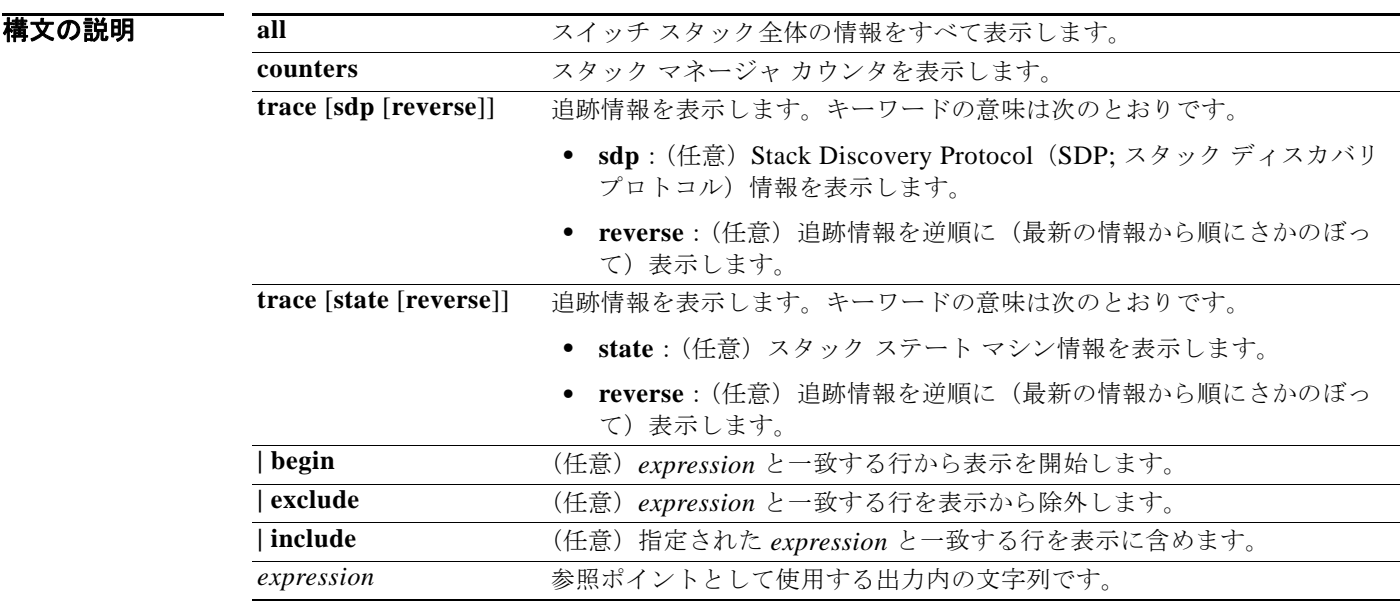

コマンド モード 特権 EXEC

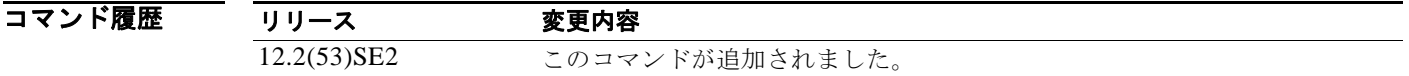

使用上のガイドライン このコマンドは、テクニカル サポート担当者とともに問題解決を行う場合にだけ使用してください。 テクニカル サポート担当者がこのコマンドの使用を推奨した場合以外には使用しないでください。

> 文字列では、大文字と小文字が区別されます。たとえば、**| exclude output** と入力した場合、*output* を 含む行は表示されませんが、*Output* を含む行は表示されます。

> > **Catalyst 3750-X** および **3560-X** スイッチ コマンド リファレンス

スイッチ スタックのサマリー情報に表示されるステートは次のとおりです。

**•** Waiting:スイッチはブートアップ中で、スタック内にある他のスイッチからの通信を待っていま す。スイッチはまだスタック マスターであるかどうかを判別していません。

スタック マスター選出に参加していないスタック メンバは、スタック マスターが選出され準備が できるまで Waiting ステートのままです。

- **•** Initializing:スイッチがそのスタック マスター ステータスを判別しました。スイッチがスタック マスターでない場合、このスイッチはスタック マスターからシステム レベルおよびインターフェ イス レベルの設定を受信してロードしています。
- **•** Ready:メンバがシステム レベルおよびインターフェイス レベルの設定のロードを完了し、トラ フィックを転送できるようになっています。
- **•** Master Re-Init:マスターの再選出で、異なるメンバがマスターに選出された直後のステート。新 しいマスターがその設定を再初期化しています。このステートは、新しいマスターだけに適用され ます。
- **•** Ver Mismatch:Version-Mismatch モードのスイッチ。Version-Mismatch モードは、スタックに加 入しているスイッチに、マスターとは異なるスタック プロトコル マイナー バージョン番号がある 状態です。

スタック メンバ (スタック マスターを含む)の代表的なステート遷移は、Waiting -> Initializing -> Ready です。

マスター選出後のスタック マスターになるスタック メンバの代表的なステート遷移は、Ready -> Master Re-Init -> Ready です。

Version Mismatch(VM)モードのスタック メンバの代表的なステート遷移は、Waiting -> Ver Mismatch です。

# **show platform stack ports**

プラットフォームに依存するスタック情報を表示するには、**show platform stack ports** 特権 EXEC コ マンドを使用します。

**show platform stack ports** {**buffer | history**}[ | {**begin** | **exclude** | **include**} *expression*]

$$
\frac{\mathbf{r}}{\mathbf{r}}
$$

このコマンドは、Catalyst 3750-X スイッチでのみサポートされています。

構文の説明

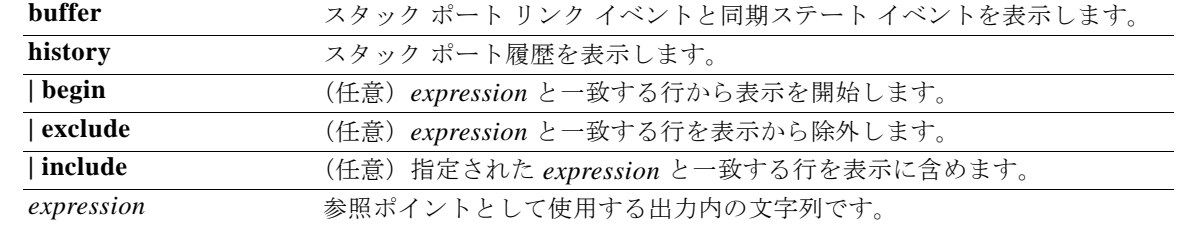

#### コマンド モード 特権 EXEC

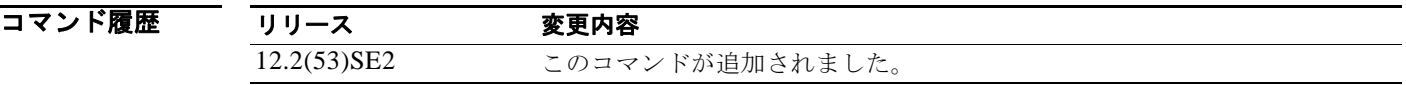

使用上のガイドライン このコマンドは、テクニカル サポート担当者とともに問題解決を行う場合にだけ使用してください。 テクニカル サポート担当者がこのコマンドの使用を推奨した場合以外には使用しないでください。 文字列では、大文字と小文字が区別されます。たとえば、**| exclude output** と入力した場合、*output* を

含む行は表示されませんが、*Output* を含む行は表示されます。

**例 オンランス あり あい platform stack port buffer** コマンドの出力を示します。

Switch# **show platform stack ports buffer** Stack Debug Event Data Trace ============================================================== Event type LINK: Link status change Event type RAC: RAC changes to Not OK Event type SYNC: Sync changes to Not OK

==============================================================

 Event Stack Stack PCS Info Ctrl-Status Loopback Cable Count Port IOS / HW length ========= ===== =================================== =========== ======== ======== Event type: LINK OK Stack Port 1 0000000011 1 FF08FF00 860302A5 AA55FFFF FFFFFFFF 1CE61CE6 Yes/Yes No cable<br>0000000011 2 FF08FF00 86031805 55AAFFFF FFFFFFFF 1CE61CE6 Yes/Yes No cable FF08FF00 86031805 55AAFFFF FFFFFFFFF 1CE61CE6 Yes/Yes No cable Event type: LINK OK Stack Port 2 0000000012 1 FF08FF00 860302A5 AA55FFFF FFFFFFFF 1CE61CE6 Yes/Yes No cable 0000000012 2 FF08FF00 86031805 55AAFFFF FFFFFFFF 1CE61CE6 Yes/Yes No cable

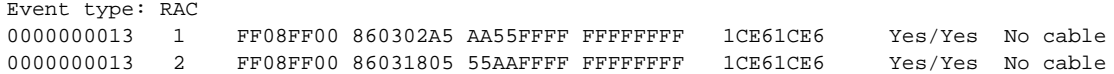

次の例では、**show platform stack ports history** コマンドの出力を示します。

#### Switch# **show platform stack ports history**

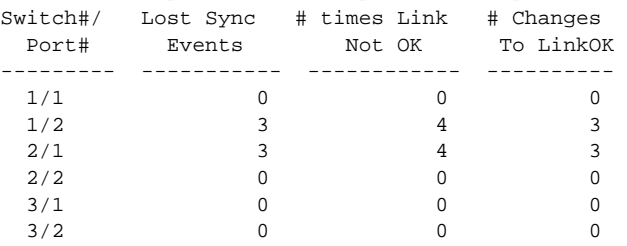

### **show platform tb**

プラットフォーム依存の信頼性のある境界情報を表示するには、**show platform tb** 特権 EXEC コマン ドを使用します。

**show platform tb** [ | {**begin** | **exclude** | **include**} *expression*]

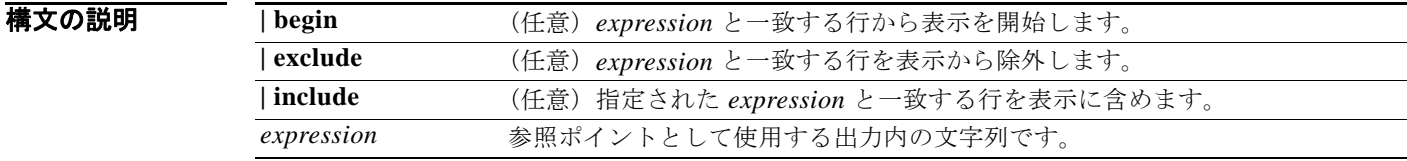

#### コマンド モード 特権 EXEC

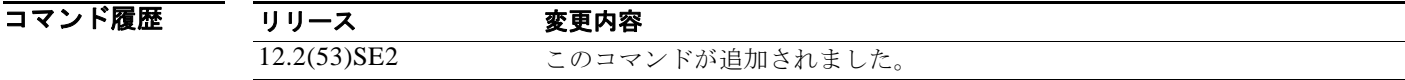

使用上のガイドライン このコマンドは、テクニカル サポート担当者とともに問題解決を行う場合にだけ使用してください。 テクニカル サポート担当者がこのコマンドの使用を推奨した場合以外には使用しないでください。

> 文字列では、大文字と小文字が区別されます。たとえば、**| exclude output** と入力した場合、*output* を 含む行は表示されませんが、*Output* を含む行は表示されます。

**例 オンライン あいすい あい platform tb** コマンドの出力を示します。 Switch# **show platform tb** Print TB sub-block information (Fa1/0/2) device:(Cisco phone) /\* current interfaces with TB enabled, and the trust device type \*/ Current master switch:(Yes) /\* Is this switch the current master switch? \*/ New elected master :(No) /\* Is the master switch-over occurred and this is the new master switch? \*/ Master ready :(No) /\* Is the Master switch in ready state? \*/ HULC TB process on :(No)  $\prime^{\star}$  Is the TB platform process currently running? \*/ CDP stable timer ON :(No)(360 secs) /\* Is the CDP stable timer running? After the CDP stable timer expired, CDP neighbors of all the TB enabled interfaces will be verified to make sure the replacement of IP phone and PC did not happen during the master switch-over. \*/ Print TB residue trust ports information

/\* The interfaces with TB enabled right before master switch-over. \*/

Print port CDP neighbor information  $\hspace{0.1mm}/^*$  Is the CDP message still received after switch-over? \*/ HULC TB is not detecting CDP events /\* Currently, this switch is not detecting any CDP event. \*/

## **show platform tcam**

プラットフォームに依存するハードウェア メモリ ドライバ情報を表示するには、**show platform tcam** 特権 EXEC コマンドを使用します。

- **show platform tcam** {**handle** *number* | **log-results** | **table** {**acl** | **all** | **equal-cost-route** | **ipv6** {**acl** | **qos** | **secondary**} **local** | **mac-address** | **multicast-expansion** | **qos** | **secondary** | **station** | **vlan-list**} | **usage**} [**asic** *number* [**detail** [**invalid**]] | [**index** *number* [**detail** [**invalid**]] | **invalid** | **num** *number* [**detail** [**invalid**]] | **invalid**] | [**invalid**] | [**num** *number* [**detail** [**invalid**]] | **invalid**]] [ | {**begin** | **exclude** | **include**} *expression*]
- **show platform tcam table acl** [**asic** *number* [**detail** [**invalid**]] | [**index** *number* [**detail** [**invalid**]] | **invalid** | **num** *number* [**detail** [**invalid**]] | **invalid**] | [**invalid**] | [**num** *number* [**detail** [**invalid**]] | **invalid**]] [ | {**begin** | **exclude** | **include**} *expression*]
- **show platform tcam table all** [**asic** *number* [**detail** [**invalid**]] | [**index** *number* [**detail** [**invalid**]] | **invalid** | **num** *number* [**detail** [**invalid**]] | **invalid**] | [**invalid**] | [**num** *number* [**detail** [**invalid**]] | **invalid**]] [ | {**begin** | **exclude** | **include**} *expression*]
- **show platform tcam table equal-cost-route** [**asic** *number* [**detail** [**invalid**]] | [**index** *number* [**detail** [**invalid**]] | **invalid** | **num** *number* [**detail** [**invalid**]] | **invalid**] | [**invalid**] | [**num** *number* [**detail** [**invalid**]] | **invalid**]] [ | {**begin** | **exclude** | **include**} *expression*]
- **show platform tcam table ipv6** {**acl** | **qos** | **secondary**} [**asic** *number* [**detail** [**invalid**]] | [**index** *number* [**detail** [**invalid**]] | **invalid** | **num** *number* [**detail** [**invalid**]] | **invalid**] | [**invalid**] | [**num** *number* [**detail** [**invalid**]] | **invalid**]] [ | {**begin** | **exclude** | **include**} *expression*]
- **show platform tcam table local** [**asic** *number* [**detail** [**invalid**]] | [**index** *number* [**detail** [**invalid**]] | **invalid** | **num** *number* [**detail** [**invalid**]] | **invalid**] | [**invalid**] | [**num** *number* [**detail** [**invalid**]] | **invalid**]] [ | {**begin** | **exclude** | **include**} *expression*]
- **show platform tcam table mac-address** [**asic** *number* [**detail** [**invalid**]] | [**index** *number* [**detail** [**invalid**]] | **invalid** | **num** *number* [**detail** [**invalid**]] | **invalid**] | [**invalid**] | [**num** *number* [**detail** [**invalid**]] | **invalid**]] [ | {**begin** | **exclude** | **include**} *expression*]
- **show platform tcam table multicast-expansion** [**asic** *number* [**detail** [**invalid**]] | [**index** *number* [**detail** [**invalid**]] | **invalid** | **num** *number* [**detail** [**invalid**]] | **invalid**] | [**invalid**] | [**num** *number* [**detail** [**invalid**]] | **invalid**]] [ | {**begin** | **exclude** | **include**} *expression*]
- **show platform tcam table qos** [**asic** *number* [**detail** [**invalid**]] | [**index** *number* [**detail** [**invalid**]] | **invalid** | **num** *number* [**detail** [**invalid**]] | **invalid**] | [**invalid**] | [**num** *number* [**detail** [**invalid**]] | **invalid**]] [ | {**begin** | **exclude** | **include**} *expression*]
- **show platform tcam table secondary** [**asic** *number* [**detail** [**invalid**]] | [**index** *number* [**detail** [**invalid**]] | **invalid** | **num** *number* [**detail** [**invalid**]] | **invalid**] | [**invalid**] | [**num** *number* [**detail** [**invalid**]] | **invalid**]] [ | {**begin** | **exclude** | **include**} *expression*]
- **show platform tcam table station** [**asic** *number* [**detail** [**invalid**]] | [**index** *number* [**detail** [**invalid**]] | **invalid** | **num** *number* [**detail** [**invalid**]] | **invalid**] | [**invalid**] | [**num** *number* [**detail** [**invalid**]] | **invalid**]] [ | {**begin** | **exclude** | **include**} *expression*]

**show platform tcam table vlan-list** [[**asic** *number* [**detail** [**invalid**]] | [**index** *number* [**detail** [**invalid**]] | **invalid** | **num** *number* [**detail** [**invalid**]] | **invalid**] | [**invalid**] | [**num** *number* [**detail** [**invalid**]] | **invalid**]] [ | {**begin** | **exclude** | **include**} *expression*]

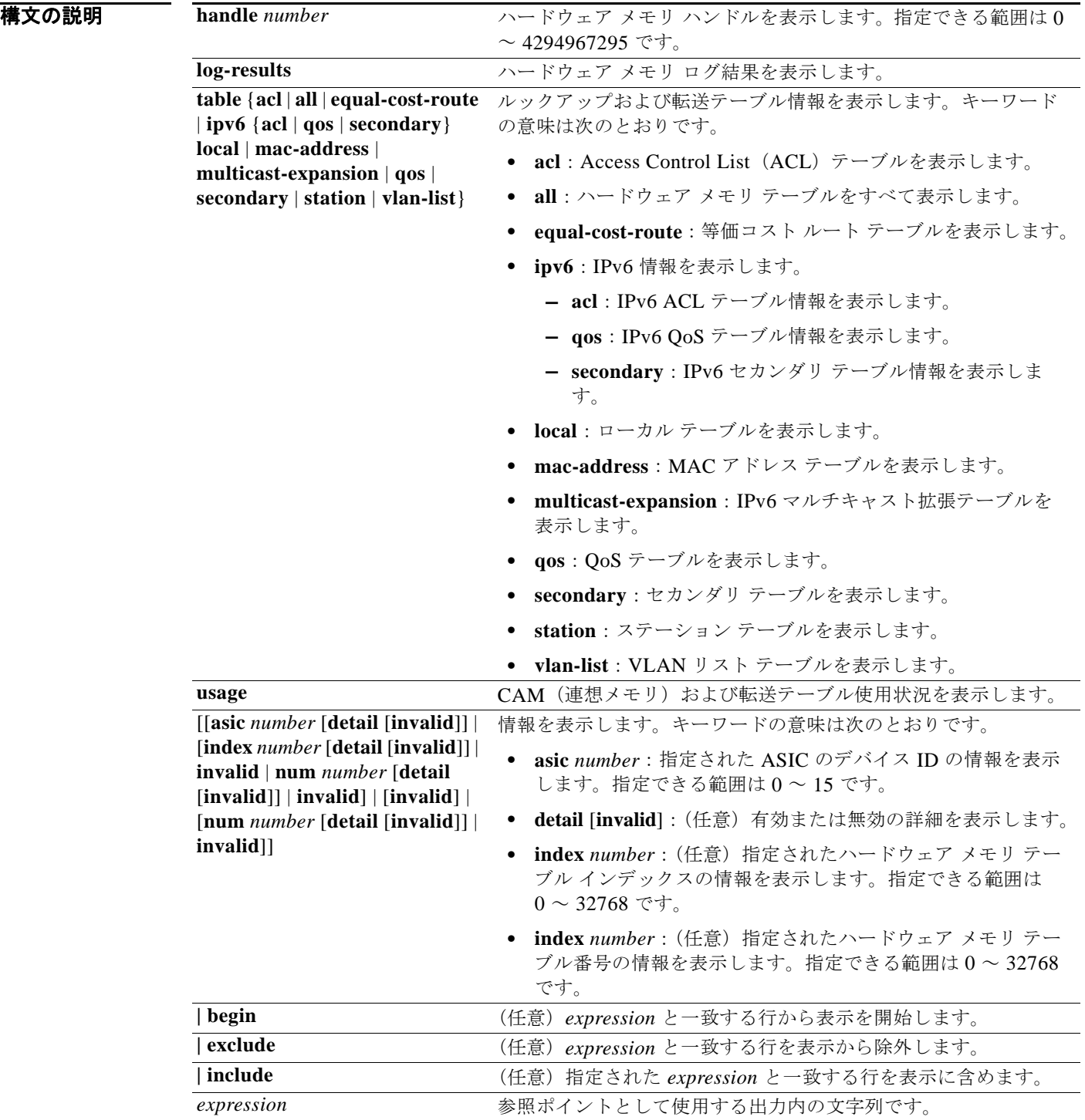

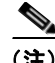

(注) **ipv6**、**equal-cost-route**、**multicast-expansion**、**secondary**、および **usage** キーワードは、コマンドラ インのヘルプ ストリングには表示されていますが、LAN ベースのフィーチャ セットを実行するスイッ チではサポートされていません。

(注) **usage** キーワードは、コマンドラインのヘルプ ストリングには表示されますが、サポートされていま せん。

コマンド モード 特権 EXEC

コマンド履歴 リリース 変更内容 12.2(53)SE2 このコマンドが追加されました。

使用上のガイドライン このコマンドは、テクニカル サポート担当者とともに問題解決を行う場合にだけ使用してください。 テクニカル サポート担当者がこのコマンドの使用を推奨した場合以外には使用しないでください。

# **show platform vlan**

プラットフォームに依存する VLAN 情報を表示するには、**show platform vlan** 特権 EXEC コマンドを 使用します。

**show platform vlan** {**misc** | **mvid** | **prune** | **refcount** | **rpc** {**receive** | **transmit**}} [ | {**begin** | **exclude** | **include**} *expression*]

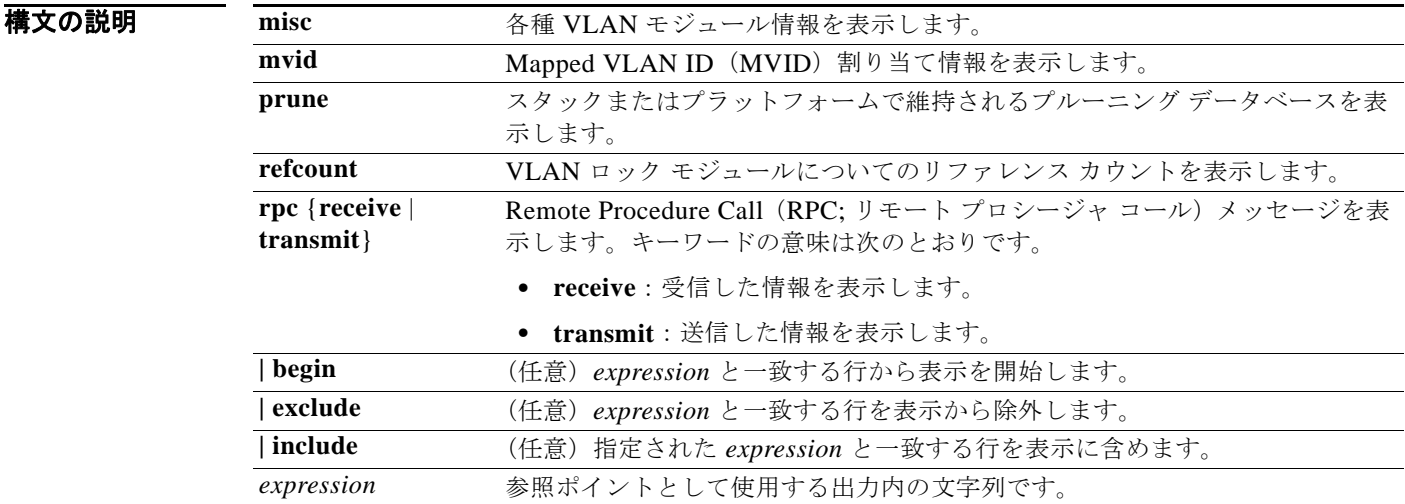

#### コマンド モード 特権 EXEC

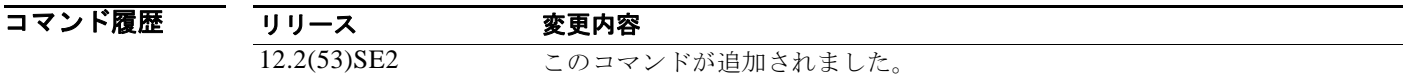

使用上のガイドライン このコマンドは、テクニカル サポート担当者とともに問題解決を行う場合にだけ使用してください。 テクニカル サポート担当者がこのコマンドの使用を推奨した場合以外には使用しないでください。